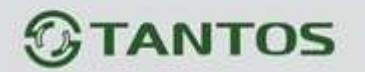

# **ЦВЕТНОЙ МОНИТОР ВИДЕО ДОМОФОНА ИНСТРУКЦИЯ ПО ЭКСПЛУАТАЦИИ**

 $\Box$  PRIME

PRIME+ (с подключением к телефонной линии)

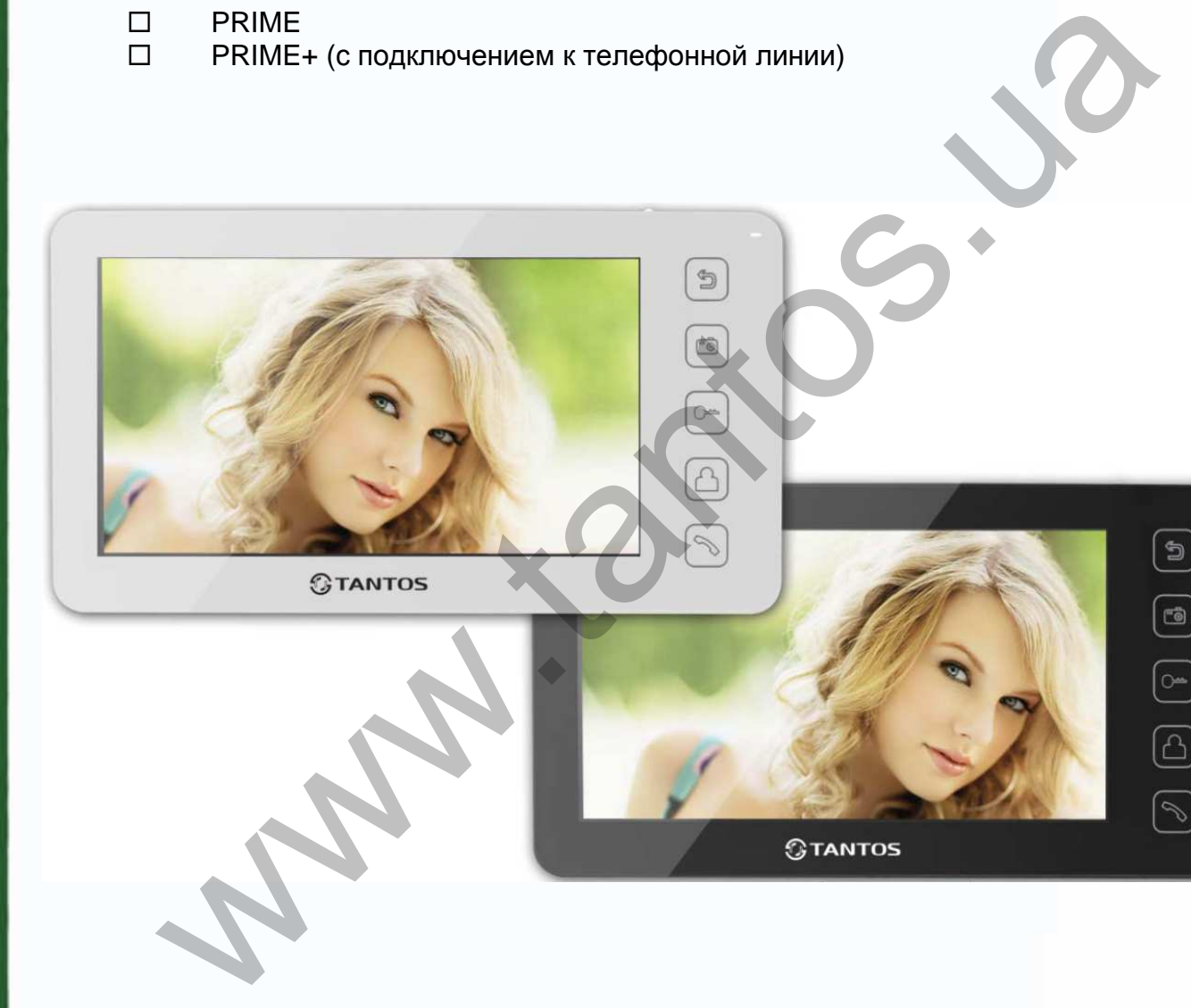

\* Спасибо за приобретение нашей продукции.

\* Пожалуйста, внимательно прочитайте инструкцию по эксплуатации (особенно, часть, касающуюся техники безопасности) перед использованием изделия, точно соблюдайте правила эксплуатации изделия. \* Производитель не несет ответственности за любой вред, нанесенный вследствие неправильного использования изделия.

쁚

٢E 98

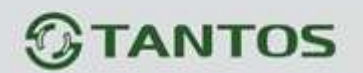

## Оглавление

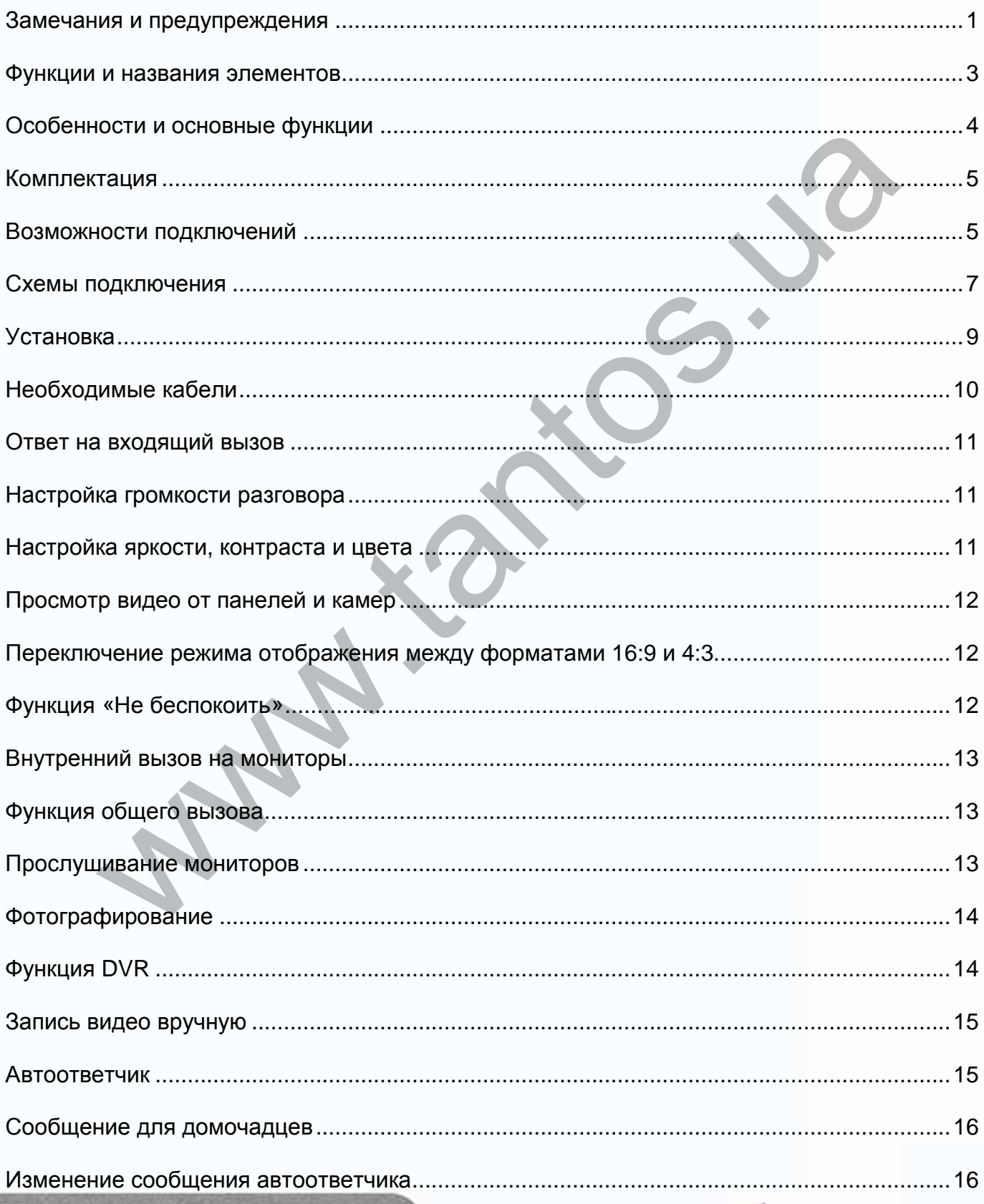

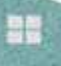

Ħ

Ħ

H

- 10

H

 $\blacksquare$ 

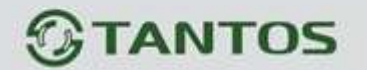

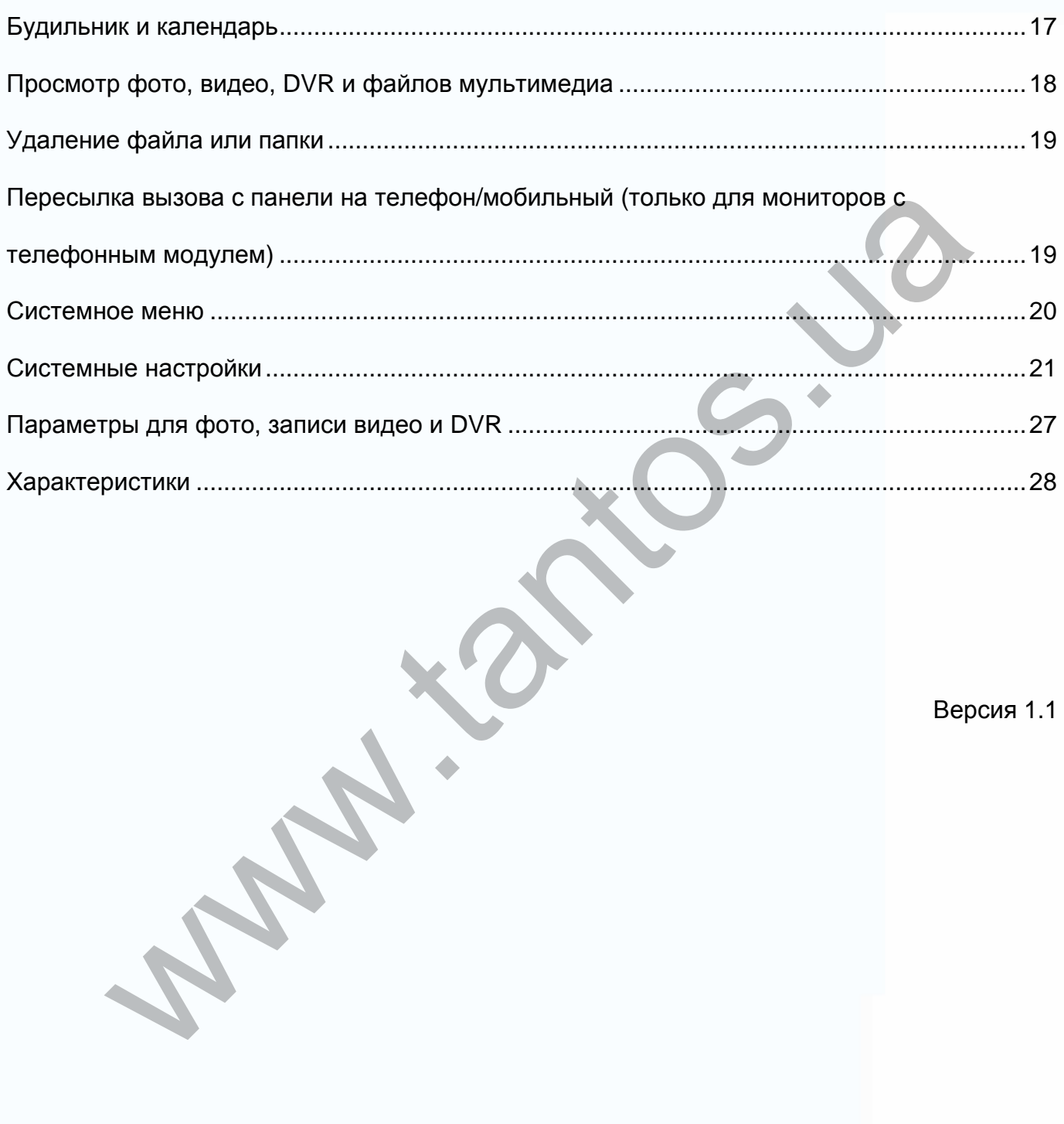

Версия 1.1

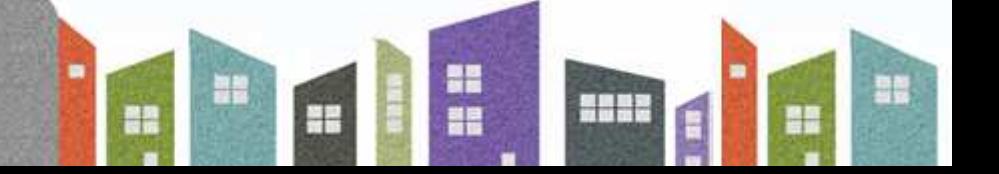

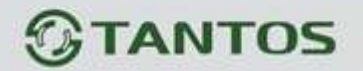

#### **Замечания и предупреждения**

o Следуйте инструкции для предотвращения нанесения вреда здоровью и имуществу.

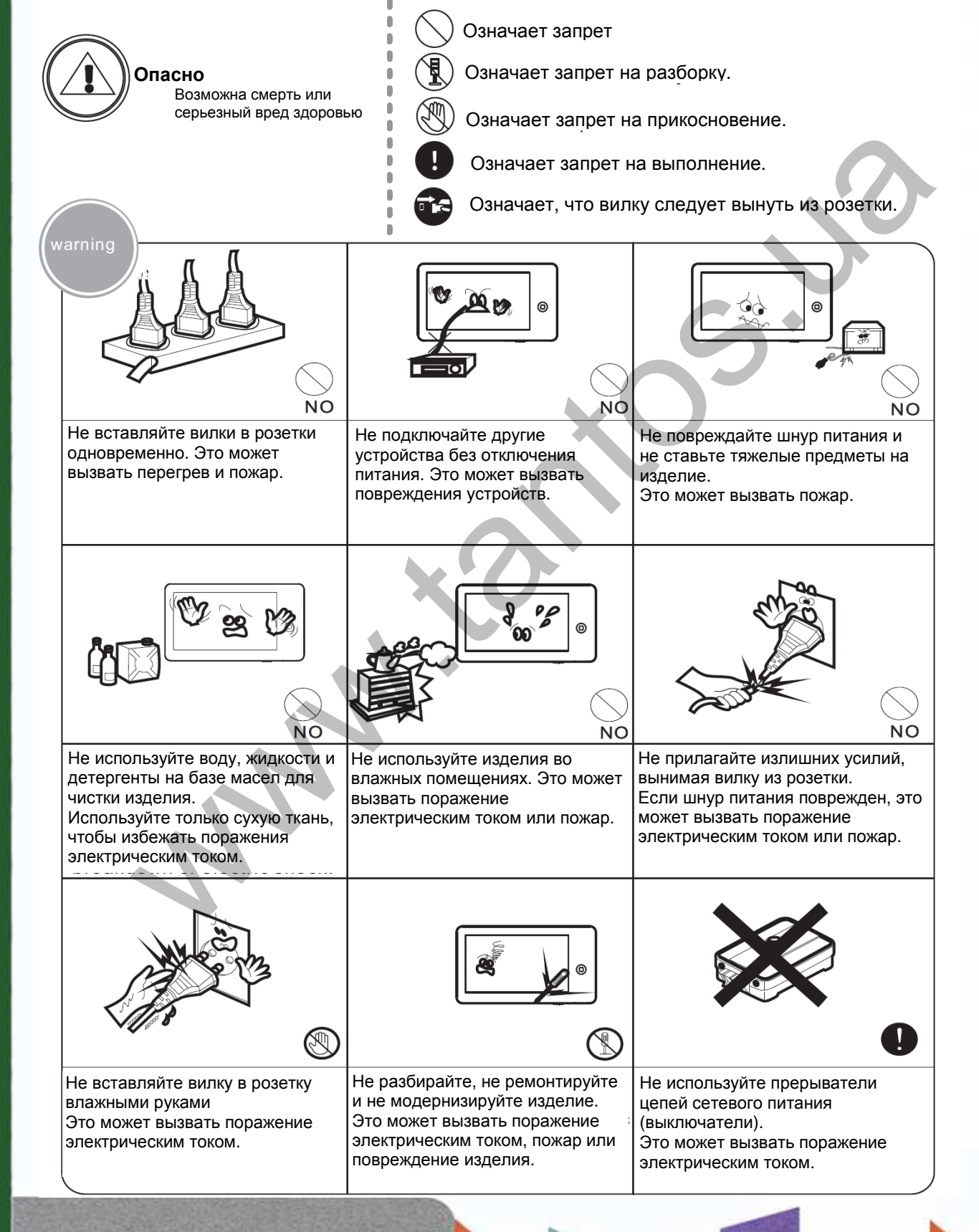

÷

Ŧ

98

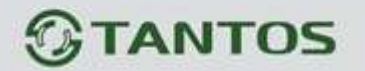

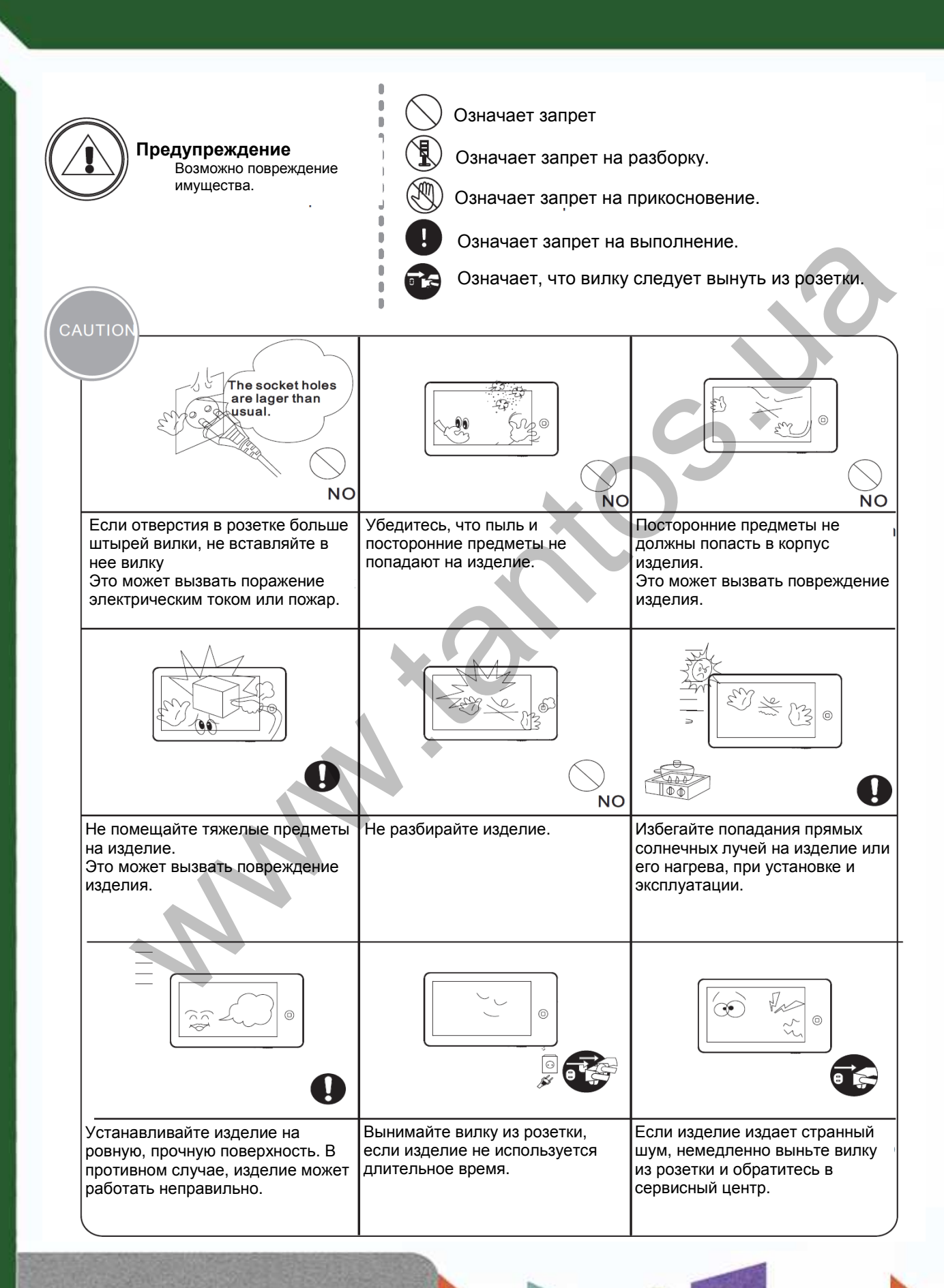

플음

2 田島

٢E

쁢

Ŧ

 $\overline{1}$ 

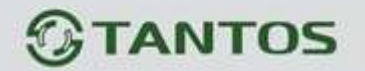

## **Функции и названия элементов**

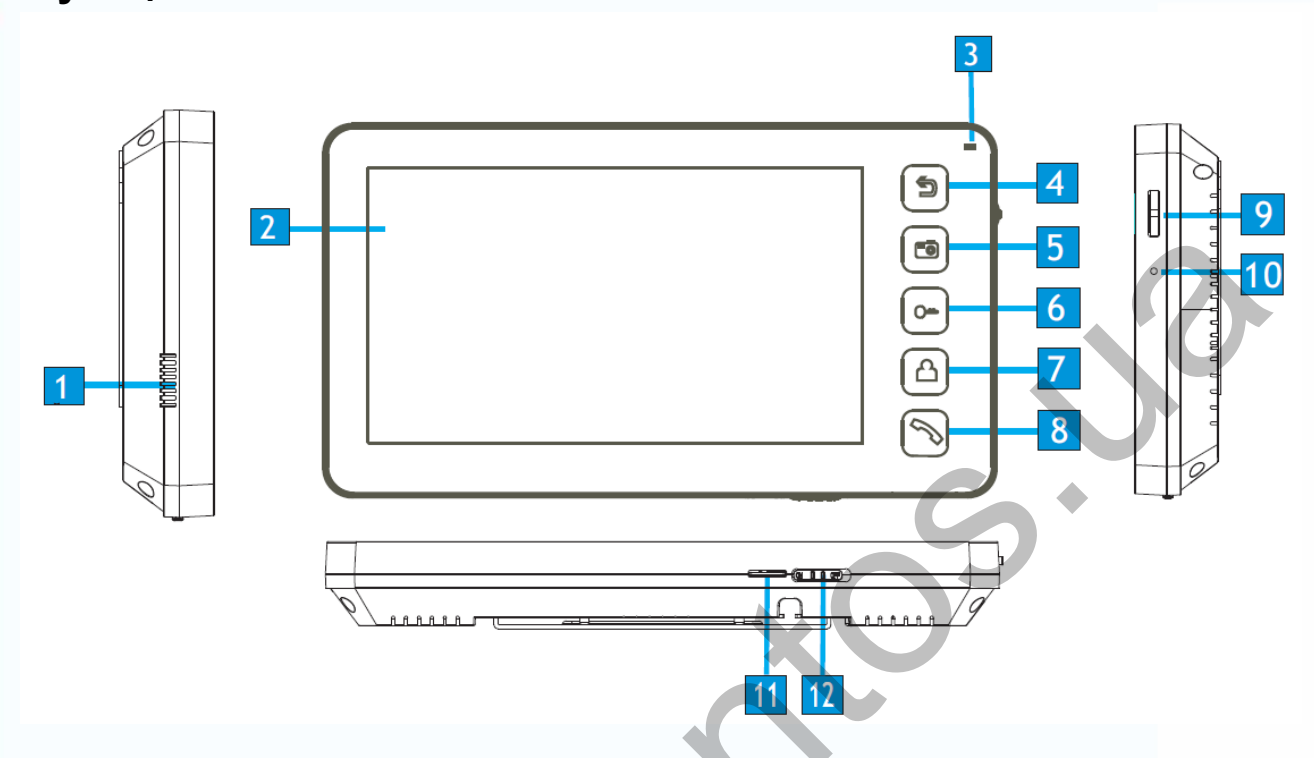

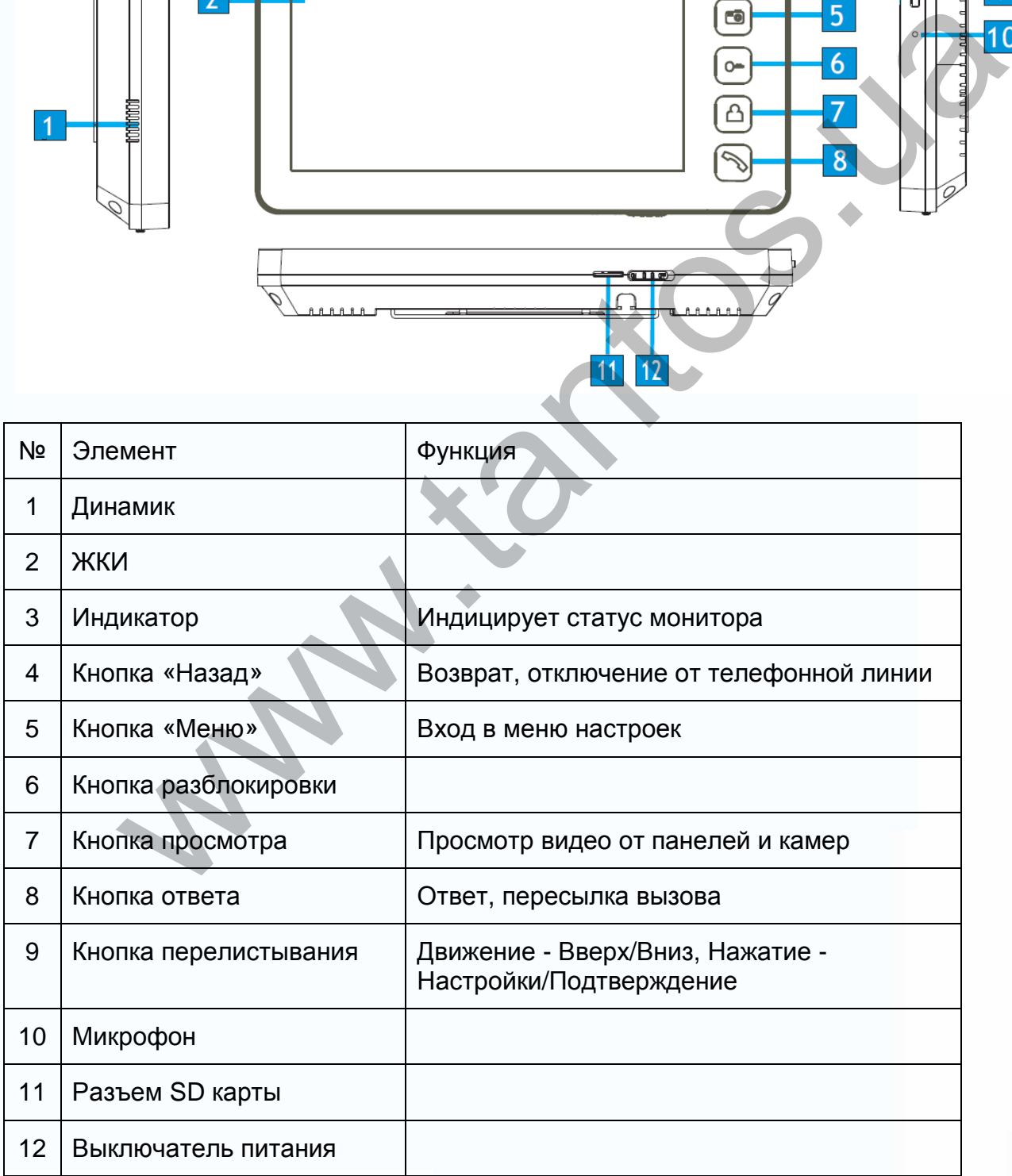

n<br>H

5862

Ę

體

m

HE.

H

H

## **TANTOS**

### **Особенности и основные функции**

#### **1. Особенности**

- 7 дюймовый цветной цифровой ЖКИ
- Кнопочное управление
- Исполнение без трубки, отличная связь с чистым звуком.
- Накладной монтаж
- 4 проводное подключение
- Простота в использовании

#### **2. Основные функции**

- Управление электро замком
- Поддержка SD карт
- Функция «Не беспокоить»
- Функция общего вызова («Вещать»)
- Функция прослушивания
- Простой DVR с детектором движения
- Автоответчик
- Запись видео и аудио
- Запись фото во внутреннюю память или на SD карту
- Поддержка мультимедиа: фоторамка, воспроизведение музыки
- Настройка яркости, контраста и цвета
- Будильник и календарь
- Просмотр в реальном времени видео от панели или камеры
- Внутренние вызовы на другие мониторы
- Пересылка вызова (только для модели с телефонным модулем) Noulous-New Sylvanism Christmas Casas с чистым звуком.<br>
Накладной монтаж<br>
4 - проводнее подключение<br>
Простота в использовании<br>
Сновные функция<br>
Спостога в использовании<br>
Сновные электро замком<br>
Функция общего вызова («Вещ

4

Ŧ

98

 $\overline{111}$ 

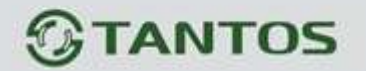

## **Комплектация**

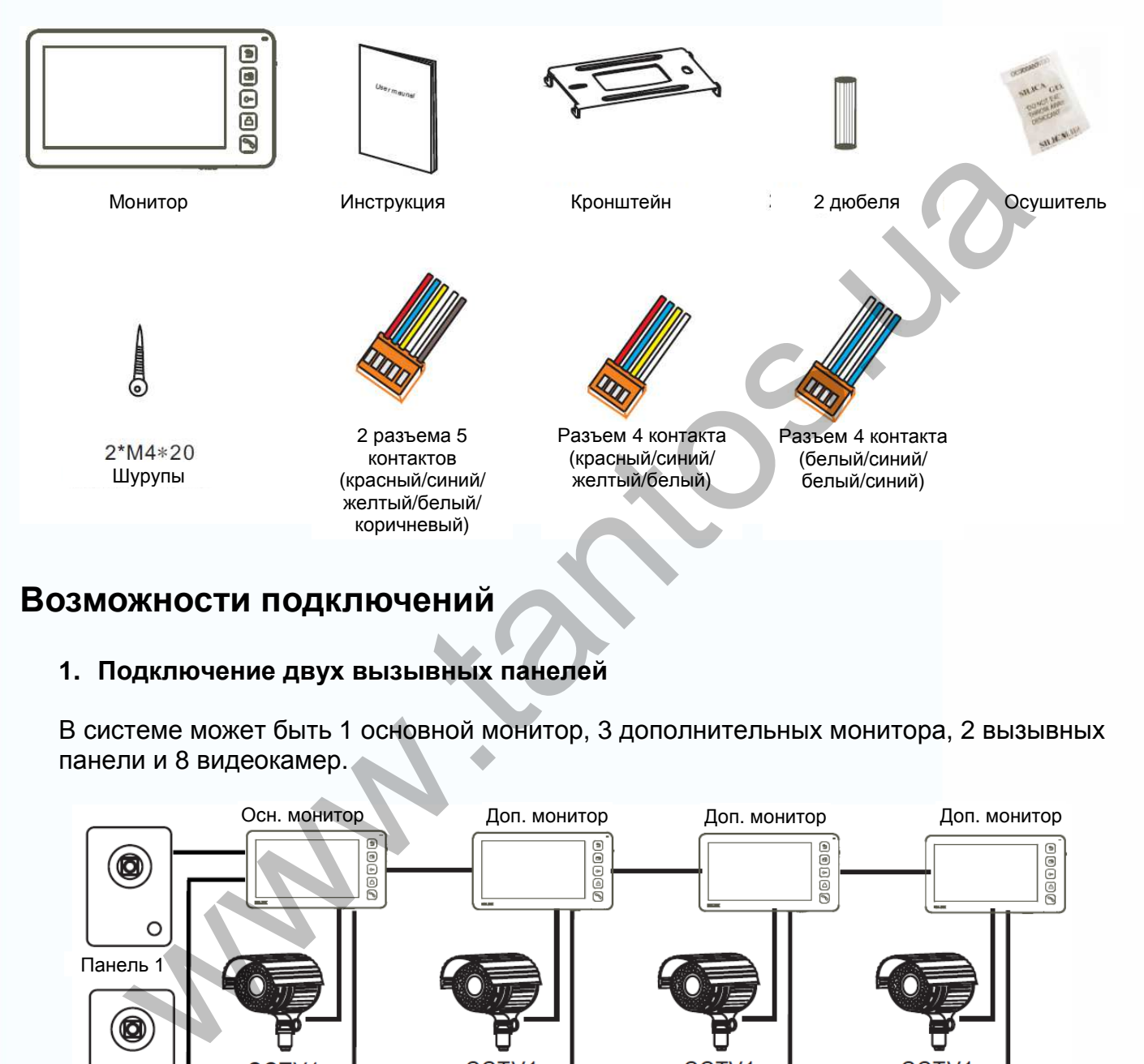

#### **Возможности подключений**

#### **1. Подключение двух вызывных панелей**

В системе может быть 1 основной монитор, 3 дополнительных монитора, 2 вызывных панели и 8 видеокамер.

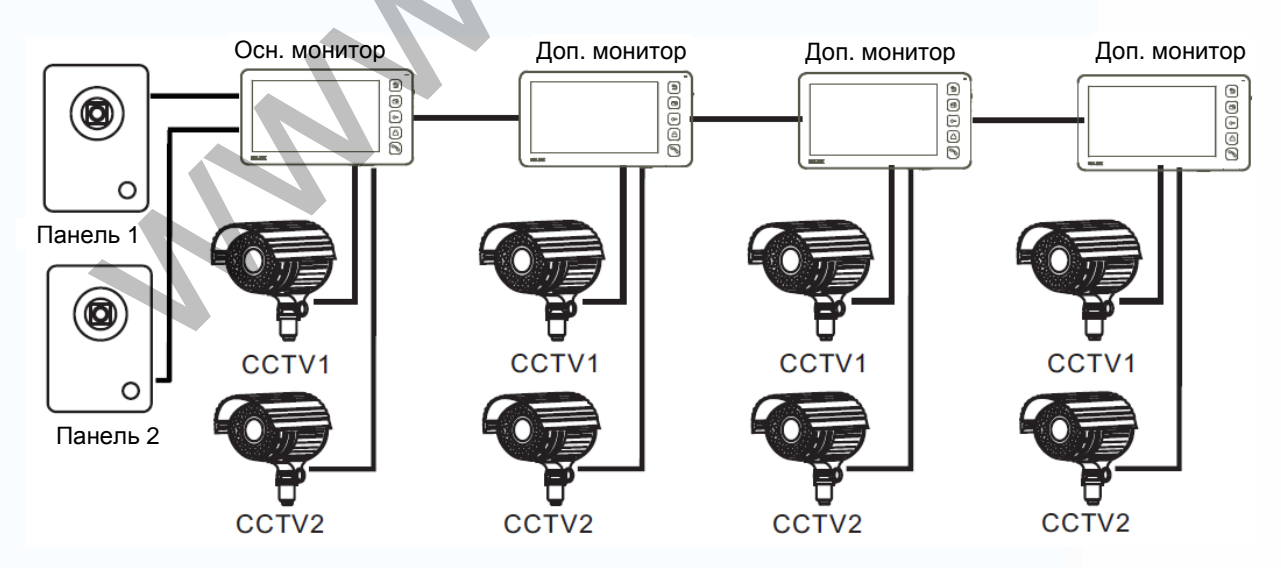

플음

랆

٢Ė

Ŧ

 $\Box$ 

마리

## **TANTOS**

#### **2. Подключение вызывной панели и видео камеры**

В системе может быть 1 основной монитор, 3 дополнительных монитора, 1 вызывная панель и 9 видеокамер.

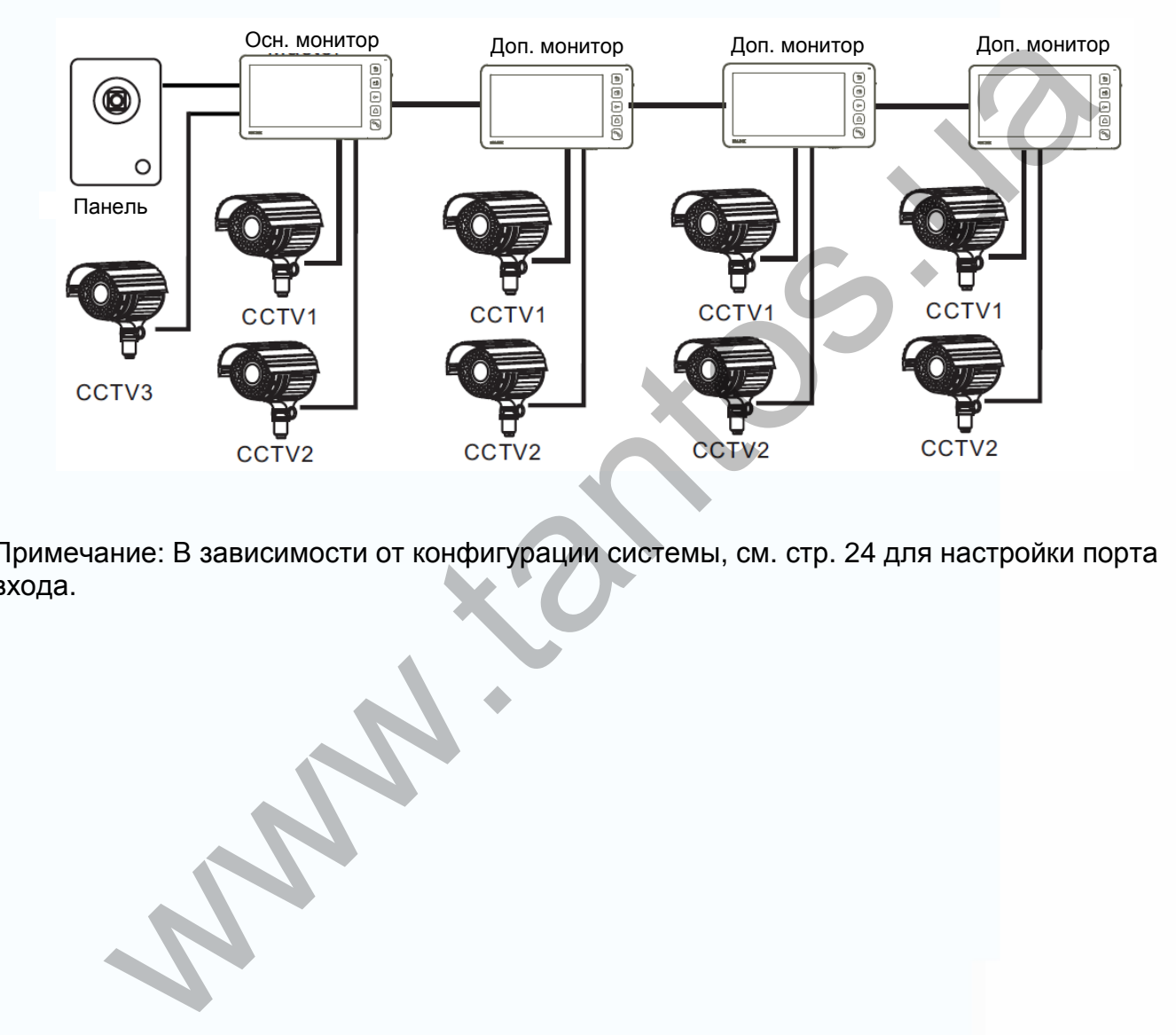

Примечание: В зависимости от конфигурации системы, см. стр. 24 для настройки порта входа.

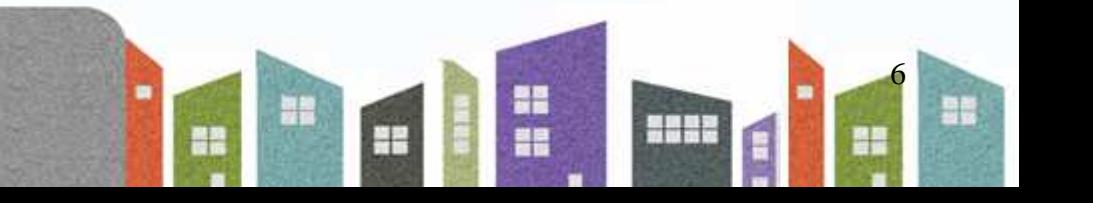

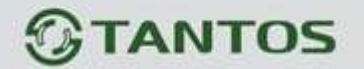

#### **Схемы подключения**

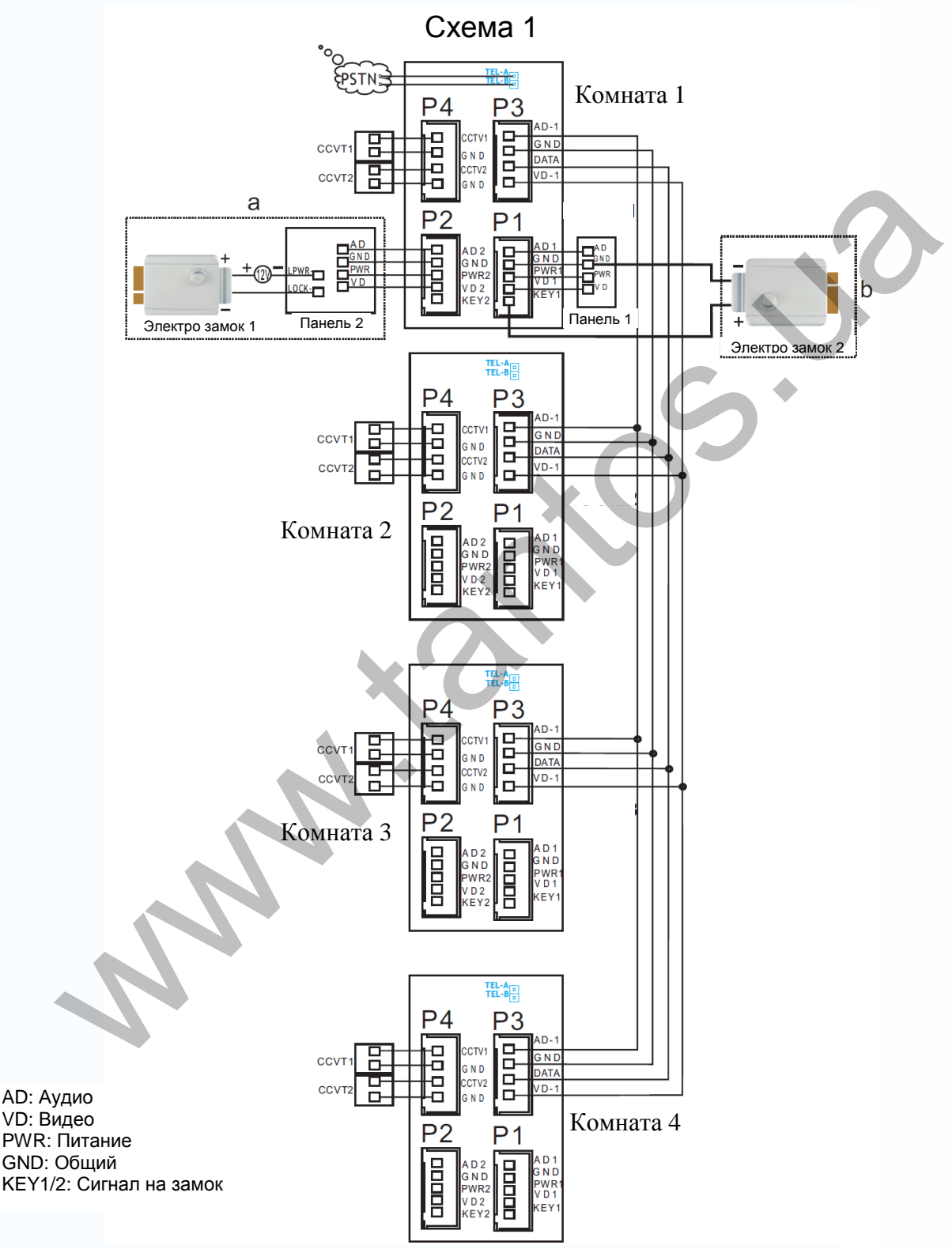

#### **Примечания**:

Подключение замка к панели: замок (№1 на схеме) + блок питания для замка Подключение замка к монитору: замок (№2 на схеме) + сигнал от монитора (замок с малым потреблением) Разъем подключения монитора TEL-A/B имеется только на модели с подключением к телефонной линии.

플음

랆

٢Ė

Ŧ

 $\overline{1}$ 

목원

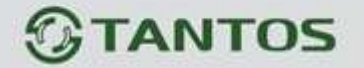

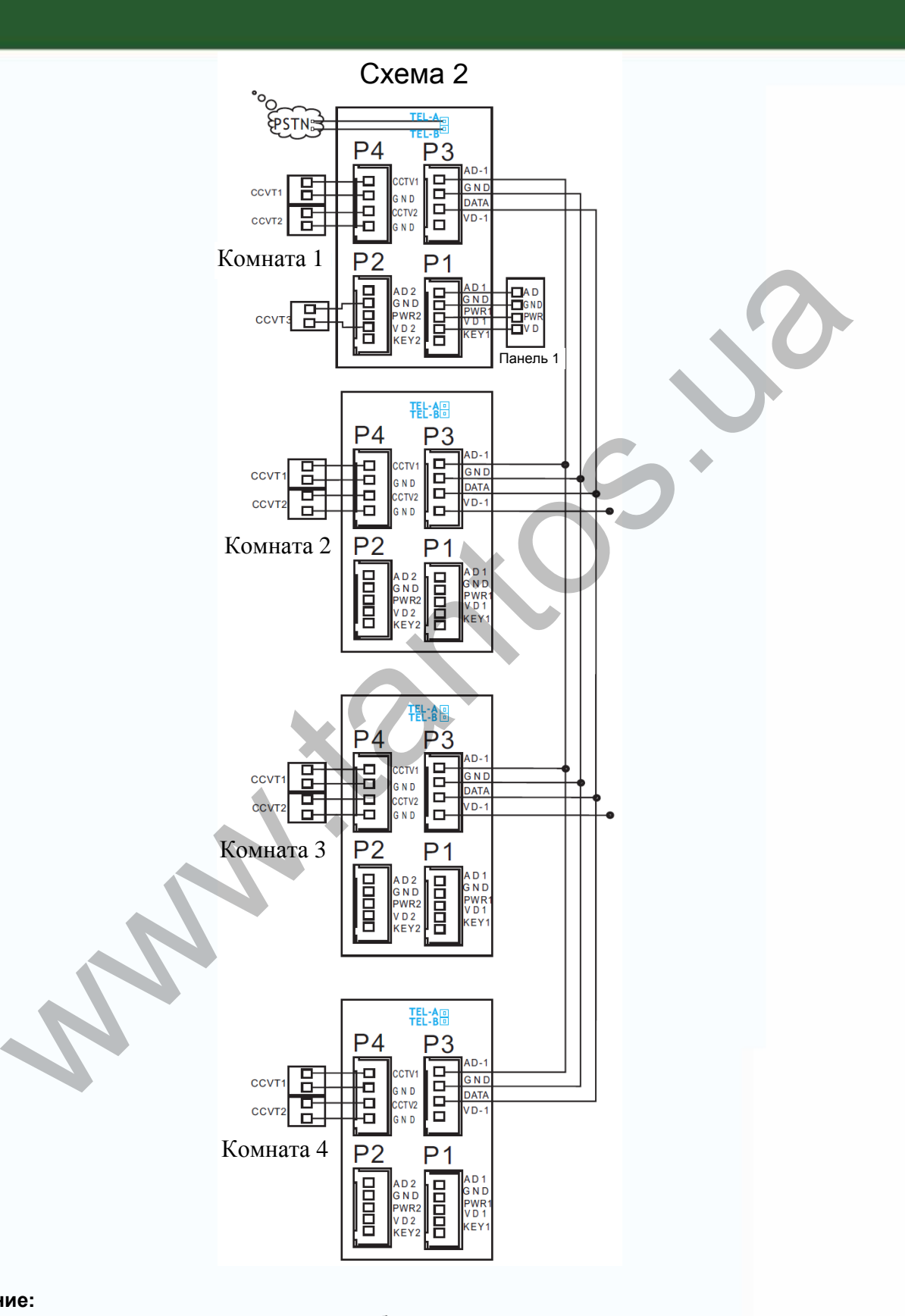

#### **Примечание:**

На каждом мониторе можно просматривать изображения только от видеокамер, которые подключены к нему. Если видеокамера подключена к порту панели основного монитора, на всех мониторах просматривать изображение от нее.

플음

랆

별분

Ŧ

 $\Box$ 

8

99

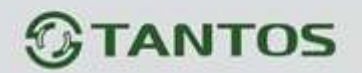

### **Установка**

- 1. Используйте подходящую схему подключения для выбранной системы и убедитесь в наличии соответствующих кабелей.
- 2. Определите место установки монитора:
	- Рекомендуемая высота установки монитора: 1,5 1,6 метра.
	- Рекомендуемое расстояние между монитором и вызывной панелью: не менее 350 мм
- 3. Не подключайте питание до окончания выполнения подключений.
- 4. Снимите монитор с кронштейна.
- 5. Установите кронштейн монитора на стену.
- 6. Подключите кабели, согласно приведенной ранее схеме.
- 7. Закрепите монитор на кронштейне.
- 8. Включите питание монитора, после его установки и выполнения всех подключений.

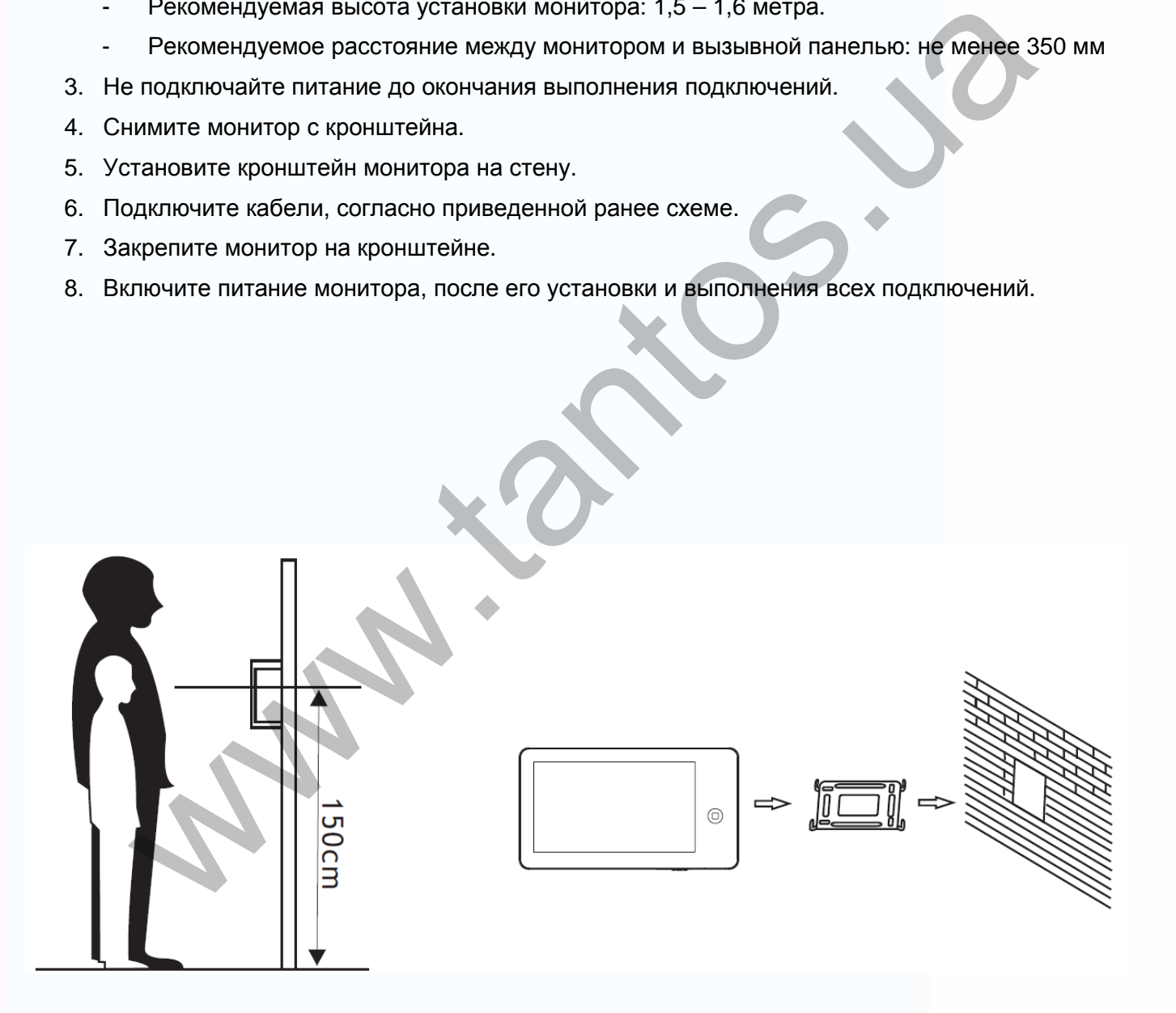

Ŧ

98

 $\overline{+}$ 

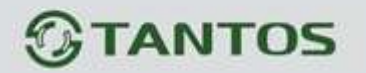

## **Необходимые кабели**

Монитор имеет 2 варианта управления электро замком: управление сигналом от вызывной панели и управление сигналом от монитора (экран кабеля следует заземлить).

- Если используется управление сигналом от вызывной панели, требования к кабелям следующие:
	- Расстояние между монитором и вызывной панелью менее 30 метров экранированный кабель 4 х 0,5 кв.мм

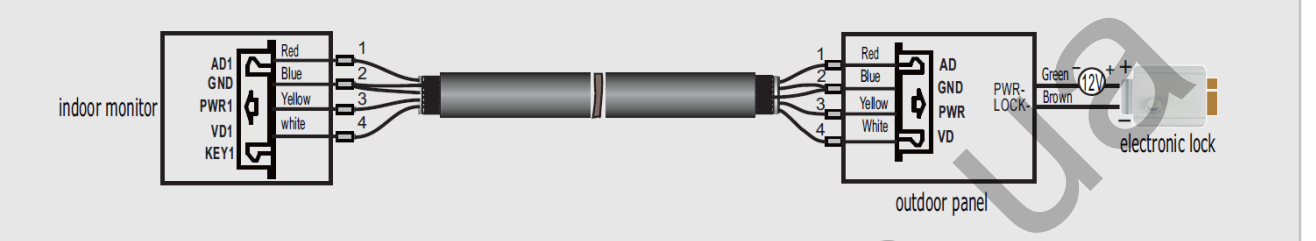

• Расстояние между монитором и вызывной панелью более 30 метров – коаксиальный кабель SYV-75-3 для видео и экранированный кабель 2 х 0,5 кв.мм или комбинированный кабель SYV-75-3+RVVP 2\*0,5 кв.мм (рекомендуется).

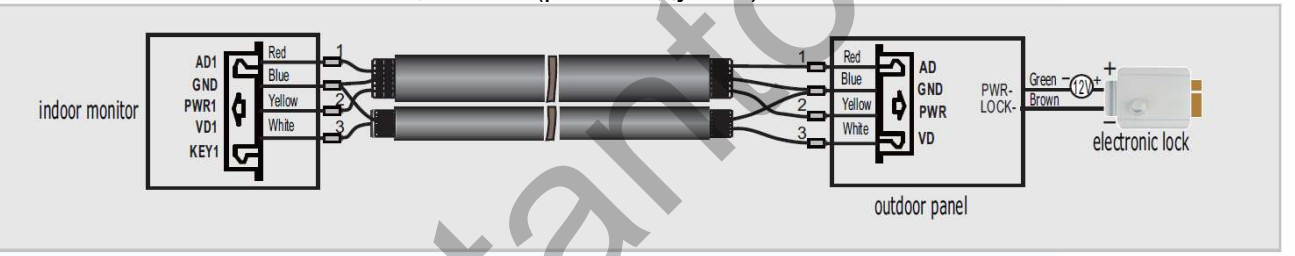

Если используется управление сигналом от монитора, требования к кабелям следующие:

• Расстояние между монитором и вызывной панелью менее 30 метров – экранированный кабель 6 х 0,5 кв.мм

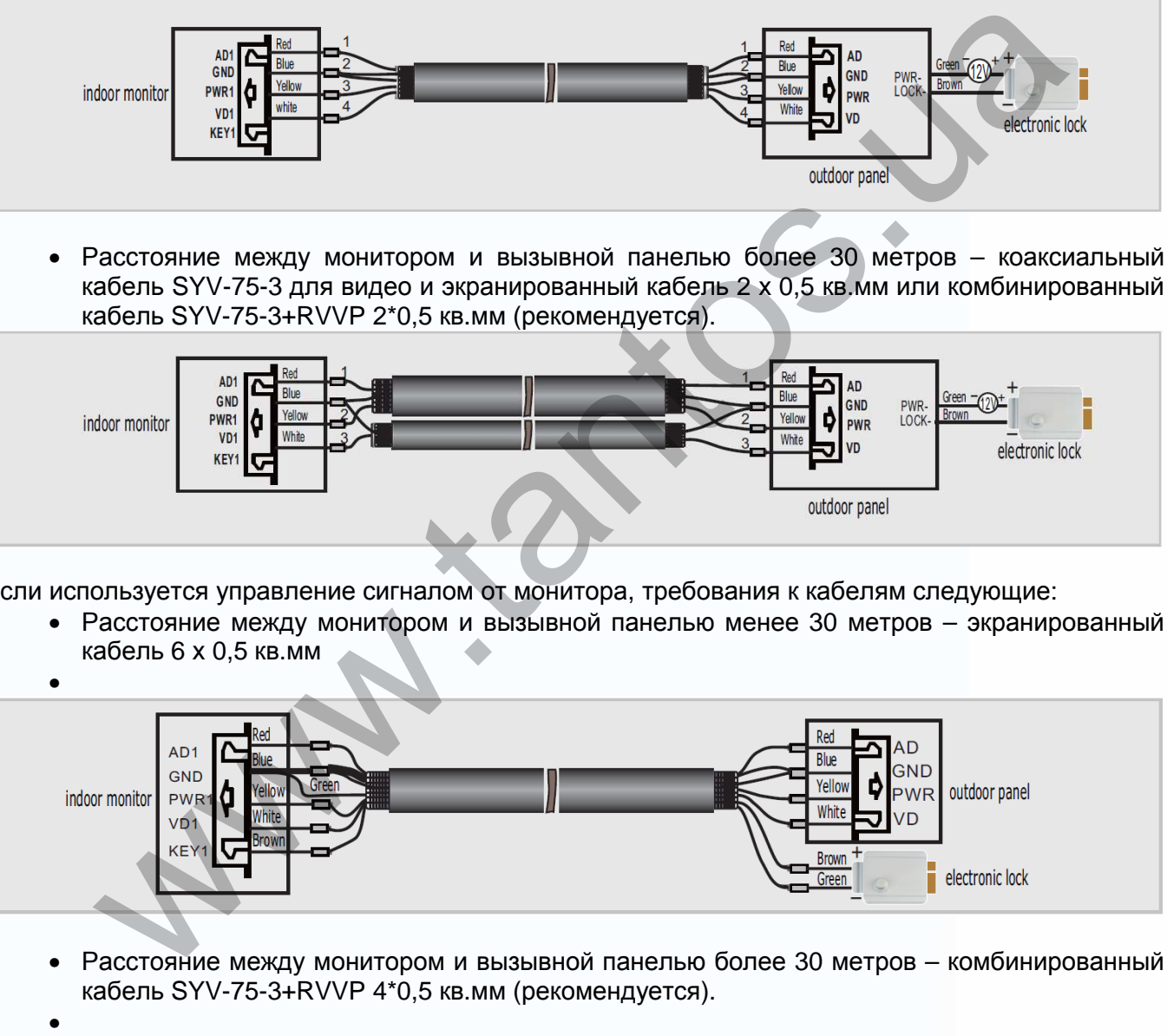

• Расстояние между монитором и вызывной панелью более 30 метров – комбинированный кабель SYV-75-3+RVVP 4\*0,5 кв.мм (рекомендуется).

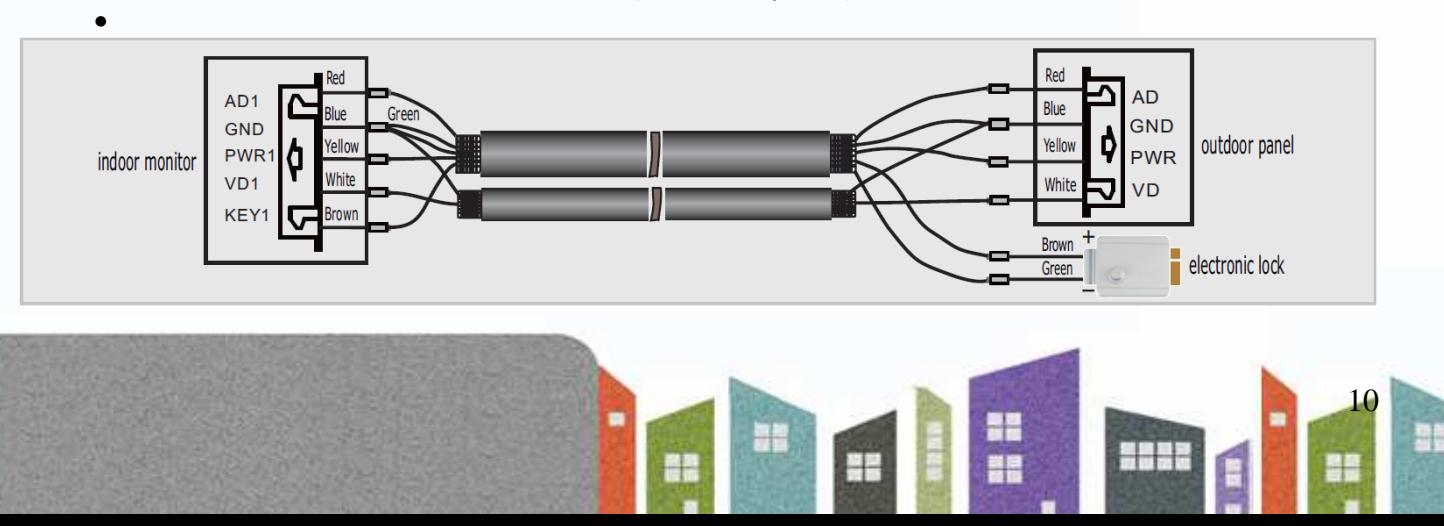

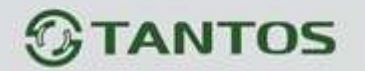

#### **Ответ на входящий вызов**

Когда посетитель нажимает кнопку вызова на панели, все мониторы в доме одновременно выдают сигнал вызова, на экране отображается «ВХОДЯЩИЙ ВЫЗОВ». Нажмите кнопку для разговора с посетителем (время разговора 60 секунд). Если вы

хотите открыть замок двери посетителю, нажмите кнопку  $\boxed{\circ}$ , на экране отобразится «ОТКРЫТ ЗАМОК ПАНЕЛИ N».

1. При наличии другого вызова, полученного в ходе разговора, отображается

«ПОСЕТИТЕЛЬ У ПАНЕЛИ N», нажмите кнопку **для переключения на другую** панель.

2. Вы можете переслать вызов на другие мониторы в системе, во время разговора с посетителем. Если нужно передать вызов на другой монитор, нажмите значок для пересылки вызова. Отобразится сообщение «ПЕРЕАДРЕСАЦИЯ»/ открыть замок двери посетителю, нажмите кнопку  $\Box$ , на экране отобра и дамок ПАНЕЛИ N».<br>
ри наличии другого вызова, полученного в ходе разговора, отобра посетитель у ПАНЕЛИ N», нажмите кнопку  $\Box$  для переключения на ин

#### **Настройка громкости разговора**

В режиме разговора или интеркома, поверните кнопку на правой стенке монитора вверх или вниз для входа в режим настройки громкости, поворотом кнопки меняйте громкость.

#### **Настройка яркости, контраста и цвета**

Если экран включен, поверните кнопку на правой стенке монитора вверх или вниз для входа в режим настройки изображения. Нажатие кнопки позволяет переключиться между настройками яркости, контраста и цвета, поворотом кнопки меняйте значения яркости, контраста и цвета.

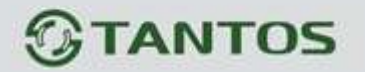

#### **Просмотр видео от панелей и камер**

В режиме ожидания, нажмите кнопку для просмотра изображений от подключенных панелей и камер, нажмите кнопку **[14]** снова для переключения на следующий канал. При просмотре видео с панели, вы можете нажать кнопку для разговора с посетителем и нажать кнопку  $\boxed{\circ}$ для открывания замка двери.

### **Переключение режима отображения между форматами 16:9 и 4:3**

Заводская установка формата отображения – 16:9.

Вам может понадобиться изменить формат отображения, для этого нажмите и

удерживайте 2 секунды кнопку  $\Box$ , режим отображения переключится с 16:9 на 4:3 или наоборот.

#### **Функция «Не беспокоить»**

Если вы хотите отключить сигнал вызова на мониторе, нажмите вверх кнопку на правой части монитора на 2 секунды в режиме ожидания. На экране отобразится «РЕЖИМ «НЕ БЕСПОКОИТЬ» ⊠», индикатор режима будет мигать, показывая, что режим «не беспокоить» включен. Если вы хотите выключить этот режим, действуйте так же, на экране отобразится «РЕЖИМ «НЕ БЕСПОКОИТЬ» Х». Индикатор будет просто включен, показывая, что режим «не беспокоить» выключен. Также, вы можете использовать меню системных настроек, чтобы включать или выключать этот режим. ре видео с панели, вы можете нажать кнопку  $\Box$  для разговора с посетит<br>нопку  $\Box$  для открывания замка двери.<br>ЛЮЧЕНИЕ РЕЖИМА ОТОбражения – 16.9.<br>эките понадобиться изменить формат отображения, для этого нажмайте 2 секун

Примечание: если режим «не беспокоить» включено, сигнал вызова на мониторе не выдается при наличии вызова с панели, интеркома или общего вызова, кнопки будут подсвечиваться всегда.

12

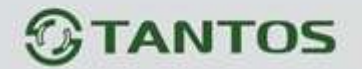

**Если у вас более одного монитора (до 4), вы можете использовать следующие функции и команды.** 

#### **Внутренний вызов на мониторы**

Если вы делаете вызов на все мониторы, нажмите кнопку  $\Box$  в режиме ожидания. Если у вас более 2 мониторов, вы можете выбрать номер монитора для вызова, нажимая кнопку

меню вверх или вниз. Потом нажмите кнопку для подтверждения вызова.

#### **Функция общего вызова**

Эта функция позволяет вам передать информацию на все мониторы в доме. Для выполнения общего вызова, нажмите и удерживайте 2 секунды кнопку  $\Box$ , на экране отобразится «ГРОМКАЯ СВЯЗЬ», мониторы в других комнатах отобразят «ГРОМКАЯ СВЯЗЬ ВКЛЮЧЕНА». Вы можете передать голосовое сообщение на все мониторы. **енний вызов на мониторы**<br>
и делаете вызов на все мониторы, нажмите кнопку **ве режиме ожидания.**<br>
е 2 мониторов, вы можете выбрать номер монитора для вызова, нажммая<br>
ерх или вниз. Потом нажмите кнопку **(CO)** для подтвержд

Нажмите кнопку для отключения общего вызова.

#### **Прослушивание мониторов**

В режиме ожидания, нажмите и удерживайте 2 секунды кнопку **[44]** для включения режима прослушивания другого монитора. Если у вас более 2 мониторов, вы можете выбрать номер монитора для вызова, нажимая кнопку меню вверх или вниз. Потом

нажмите кнопку для подтверждения. На дисплее вашего монитора отобразится «ПРОСЛУШИВАНИЕ». Время прослушивания других мониторов не более 8 часов.

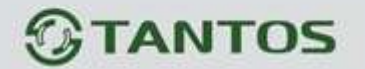

Примечание: Нужно включить функцию «РЕЖИМ «ПРОСЛУШИВАНИЯ» в системных настройках для прослушиваемого монитора. Если вы хотите запретить прослушивание конкретного монитора с других мониторов, выключите на нем функцию «РЕЖИМ «ПРОСЛУШИВАНИЯ».

#### **Фотографирование**

- 1. Автоматическое фотографирование: для функции «Количество автоматических снимков» в системных настройках должно быть установлено значение 1, 2 или 3. Монитор может автоматически делать и сохранять фотографии, по нажатию кнопки вызова на панели. **рафирование**<br>
втоматическое фотографирование: для функции «Количество автомати<br>
инмков» в системных настройках должно быть установлено значение 1, 2<br>
онлии вызова на панели.<br>
изнована панели.<br>
изнована панели.<br>
изнована
- 2. Ручное фотографирование: в режиме разговора или просмотра, нажмите значок

для ручного фотографирования перед ответом на вызов. На экране отобразится сообщение «ИЗОБРАЖЕНИЕ СОХРАНЕНО».

#### **Функция DVR**

Функция автоматического DVR: включите «ФУНКЦИЯ DVR» в системных настройках -> «НАСТРОЙКА DVR». Может записываться видео от любой панели или видеокамеры за заданное время.

Примечание:

- 1. Если задано значение для «ЧУВСТВИТЕЛЬНОСТЬ ДЕТЕКТОРА ДВИЖЕНИЯ» «НИЗКАЯ/НОРМАЛЬНАЯ/ВЫСОКАЯ», монитор будет вести запись только по обнаружению движения и 10 минут после этого, потом запись прекратится до следующего обнаружения движения.
- 2. Звук не записывается в режиме DVR
- 3. Функция DVR не будет работать, если объем SD карты менее 2 ГБ. Для SD карт 2 ГБ, запись может вестись только со скоростью 1 кадр в секунду, при разрешении 320х240. Для более долгой записи и других параметров см. стр. 27.

14

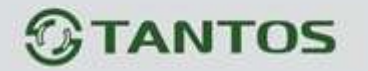

- 4. Чтобы функция DVR работала правильно, используйте SD карты с емкостью не менее 8 Гб.
- 5. Для получения хорошего качества видео, мы настоятельно рекомендуем установить разрешение 640х480. Если время начала и конца заданы одинаковыми, функция DVR будет активна 24 часа (всегда).
- 6. Более детально функция DVR описана на страницах 20, 23, 24.

#### **Запись видео вручную**

В режиме разговора или просмотра, нажмите значок для записи 2 секунд видео

вручную. Нажмите значок **вручную. Нажмите значок еще раз для остановки записи.** Примечание: просмотр и управление файлами записи описаны на стр. 18, 19.

#### **Автоответчик**

Эта функция позволяет пользователю оставить видео сообщение, если никого нет дома. Вы должны включить функцию «АВТООТВЕТЧИК» или «ОТВЕТ ВРУЧНУЮ» в системных настройках, перед уходом из дома, для включения этой функции. Когда посетитель нажимает кнопку вызова на панели и никто не отвечает до окончания сигнала вызова, посетитель услышит сообщение «Hello, no one is at home at this moment, please leave a message after the tone» из панели и у него будет 20 секунд, чтобы оставить сообщение для вас. MARIA DVR будет активна 24 часа (всегда).<br>
Maria 20, 23, 24.<br>
S ВИДЕО ВРУЧНУЮ<br>
Me разговора или просмотра, нажмите значок (С) для записи 2 секунд<br>
Me: просмотр и управление файлами записи (С) для записи 2 секунд<br>
Me: прос

Примечание: просмотр и управления сообщениями, как и другие операции описаны на страницах 18, 19.

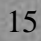

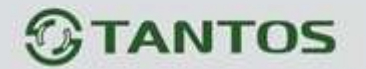

#### **Сообщение для домочадцев**

Вы можете записать аудио сообщение для членов вашей семьи. В режиме ожидания,

нажмите кнопку для входа в меню, нажмите кнопку меню вверх или вниз до значка и

нажмите кнопку для входа в режим записи сообщения, как показано на рисунке 1.

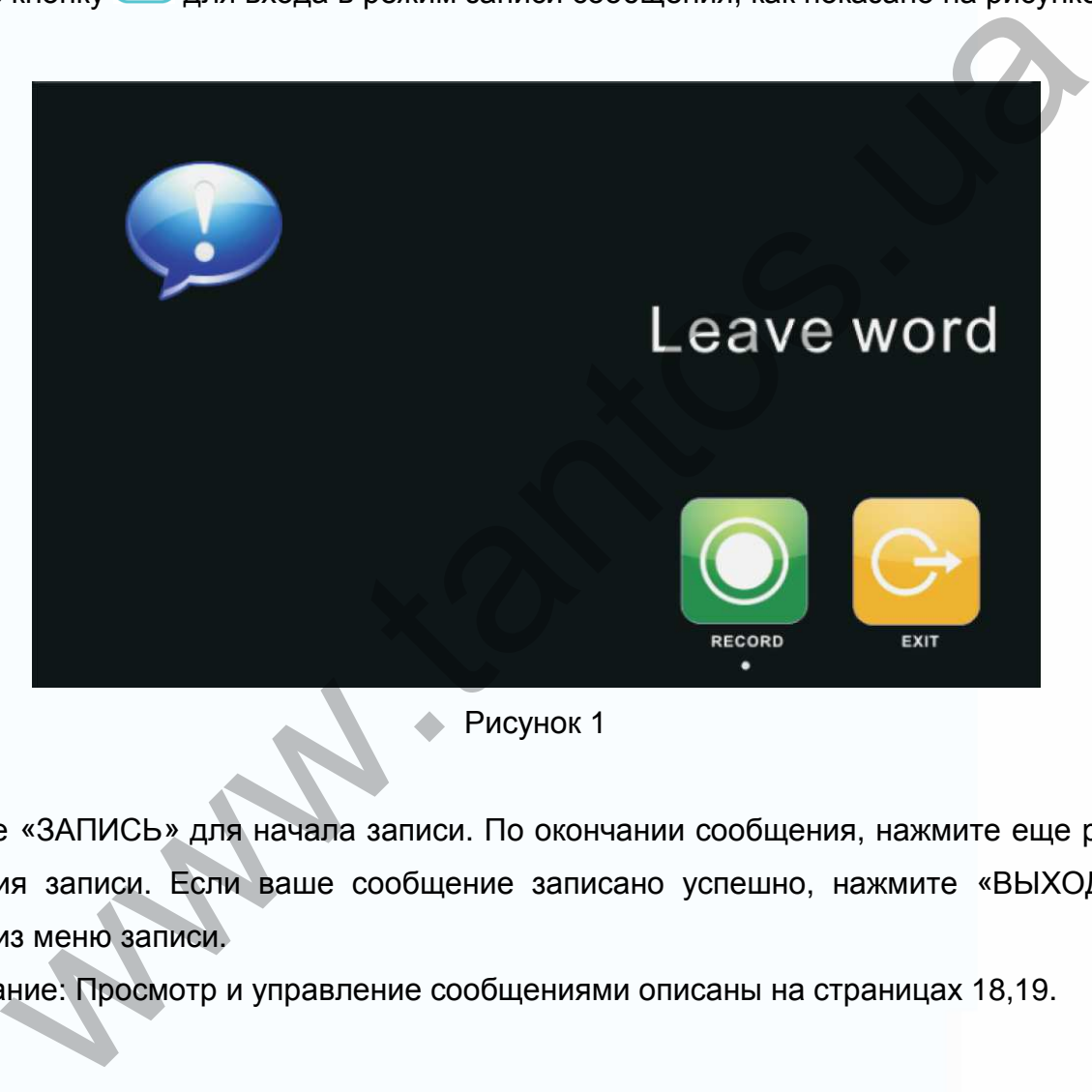

Рисунок 1

Нажмите «ЗАПИСЬ» для начала записи. По окончании сообщения, нажмите еще раз для окончания записи. Если ваше сообщение записано успешно, нажмите «ВЫХОД» для выхода из меню записи.

Примечание: Просмотр и управление сообщениями описаны на страницах 18,19.

#### **Изменение сообщения автоответчика**

Если функции «АВТООТВЕТЧИК» или «ОТВЕТ ВРУЧНУЮ» включены и никто не отвечает в течение времени вызова, посетитель слышит голосовое сообщение «Hello, no one is at home at this moment, please leave a message after the tone». Если пользователь хочет изменить это сообщение («СООБЩЕНИЕ НАЧАЛА ЗАПИСИ»), на свое сообщение, он должен проделать следующее:

16

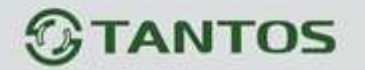

Перейдите в меню и запишите одно сообщение, выйдите из этого меню и перейдите

в меню . Выберите аудио файл, который вы хотите сделать сообщением начала записи и нажмите и удерживайте 2 секунды кнопку меню вниз для вызова меню «НАСТРОЙКА СООБЩЕНИЯ АВТООТВЕТЧИКА», смотрите рисунок 3.

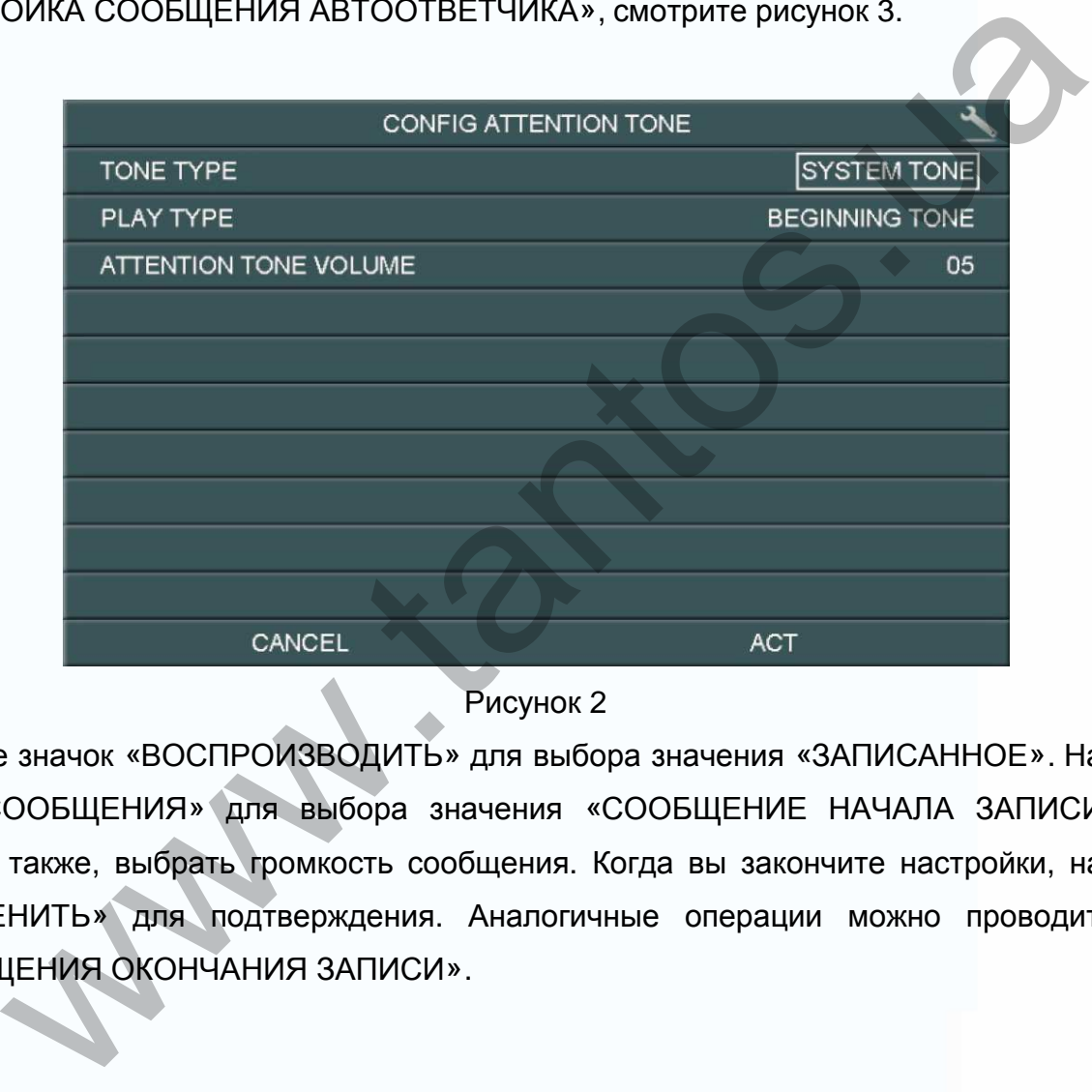

Рисунок 2

Нажмите значок «ВОСПРОИЗВОДИТЬ» для выбора значения «ЗАПИСАННОЕ». Нажмите «ТИП СООБЩЕНИЯ» для выбора значения «СООБЩЕНИЕ НАЧАЛА ЗАПИСИ». Вы можете, также, выбрать громкость сообщения. Когда вы закончите настройки, нажмите «ПРИМЕНИТЬ» для подтверждения. Аналогичные операции можно проводить для «СООБЩЕНИЯ ОКОНЧАНИЯ ЗАПИСИ».

#### **Будильник и календарь**

Нажмите кнопку для входа в меню, выберите для включения «УСТАНОВКА БУДИЛЬНИКА».

Задайте время, сигнал будет выдаваться каждые 50 секунд, пока вы не выключите его

нажатием кнопки . Смотрите страницы 25, 26 для деталей установки.

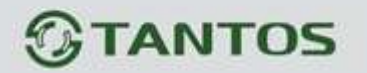

#### **Просмотр фото, видео, DVR и файлов мультимедиа**

1. В режиме ожидания, нажмите кнопку для входа в меню. Если есть непросмотренные файлы, их количество будет показано в правом углу значка, красным цветом. Нажимайте кнопку меню вверх или вниз для выбора нужного значка. Нажмите

кнопку для входа в меню просмотра.

Примечание: Все имена файлов содержат дату и время создания, например: 2012-02-01 11:30:20 означает, что файл создан в 11:30:20, 1 февраля 2012.

Это очень удобно для вас, знать время записи и различать файлы.

- 2. Вы можете управлять файлами следующими действиями:
	- **Настройка громкости при воспроизведении аудио и видео файлов**: нажимайте кнопку меню вверх или вниз и удерживайте ее 2 секунды, это позволяет настраивать громкость звука.
- **Пауза и ускоренное/замедленное воспроизведение видео и DVR файлов**: нажатие кнопки меню вниз включает режим паузы. Следующее нажатие кнопки меню вниз понижает скорость воспроизведения до 1-32 раз. Нажатие кнопки меню вверх W. Haжимаите кнопку меню вверх или вниз для высора нужного значка. Нажи<br>Iние: Все имена файлов содержат дату и время создания, например: 2012-0<br>означает, что файл создан в 11:30:20, 1 февраля 2012:<br>Ne удобно для вас, знат

повышает скорость воспроизведения в 1-32 раза. Нажатие кнопки останавливает воспроизведение.

Примечание: Если SD карта не вставлена, вы можете просматривать фото из встроенной памяти, если SD карта вставлена, вы можете просматривать фото с SD карты.

18

l o

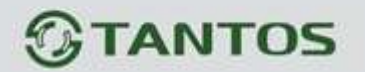

#### **Удаление файла или папки**

В режиме ожидания, нажмите кнопку для входа в меню, нажимайте кнопку меню вверх или вниз для выбора нужного значка. Если вы хотите удалить файл или папку, вы можете выбрать файл или папку из списка, нажать и удержать 2 секунды кнопку меню для входа в окно подтверждения, как показано на рисунке 3..

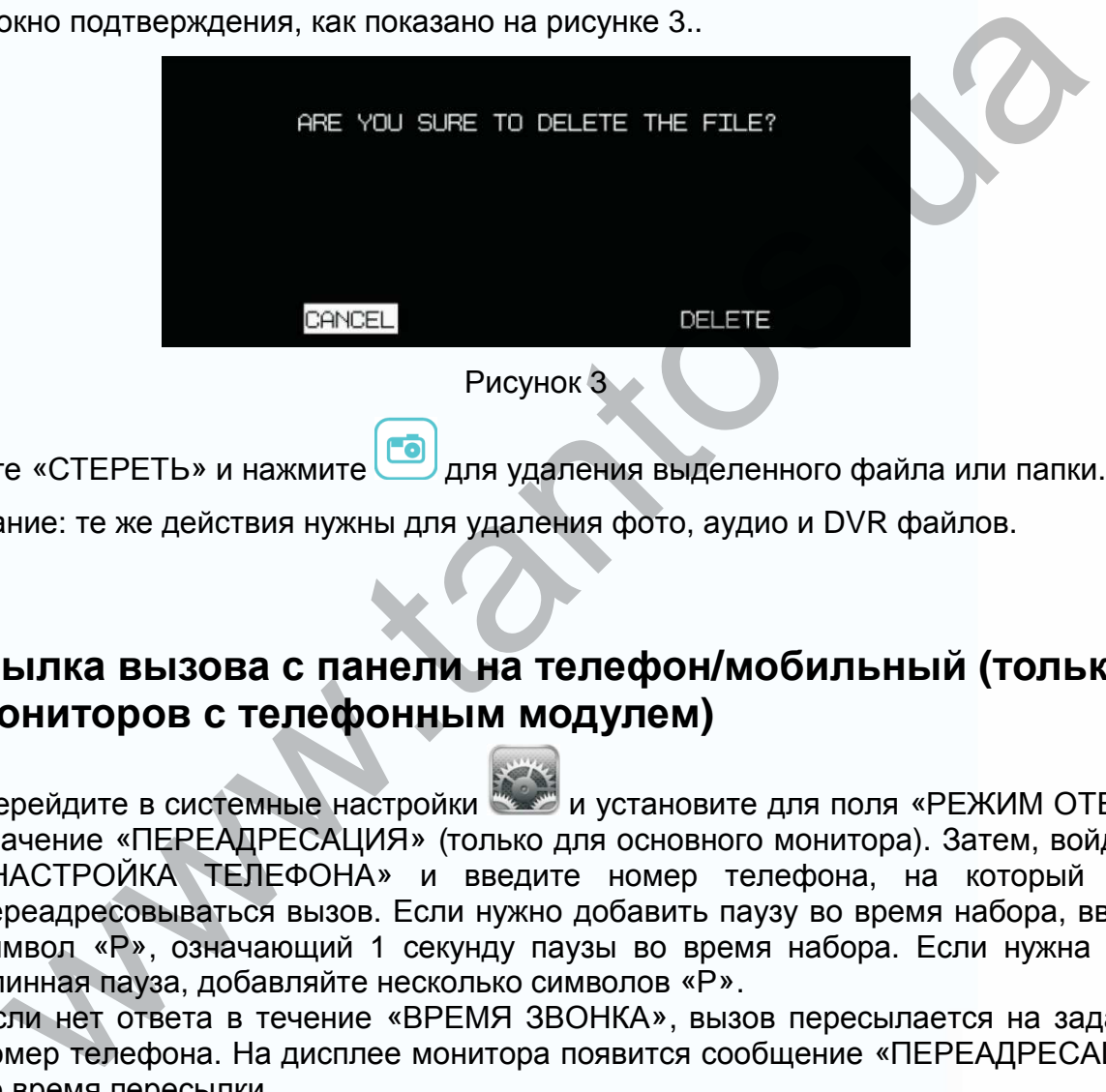

Выберите «СТЕРЕТЬ» и нажмите для удаления выделенного файла или папки.

Примечание: те же действия нужны для удаления фото, аудио и DVR файлов.

#### **Пересылка вызова с панели на телефон/мобильный (только для мониторов с телефонным модулем)**

- 1. Перейдите в системные настройки и установите для поля «РЕЖИМ ОТВЕТА» значение «ПЕРЕАДРЕСАЦИЯ» (только для основного монитора). Затем, войдите в «НАСТРОЙКА ТЕЛЕФОНА» и введите номер телефона, на который будет переадресовываться вызов. Если нужно добавить паузу во время набора, введите символ «Р», означающий 1 секунду паузы во время набора. Если нужна более длинная пауза, добавляйте несколько символов «Р».
- 2. Если нет ответа в течение «ВРЕМЯ ЗВОНКА», вызов пересылается на заданный номер телефона. На дисплее монитора появится сообщение «ПЕРЕАДРЕСАЦИЯ», во время пересылки.
- 3. После ответа на вызов, пользователь услышит сигнал вызова с панели.
	- Наберите ## на телефоне для разговора с посетителем. Время разговора не более 60 секунд.
	- Наберите \*\* на телефоне для сброса вызова.
	- Наберите 00 на телефоне, чтобы открыть замок двери.

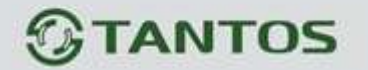

#### **Системное меню**

В режиме ожидания, нажмите кнопку для входа в меню, показанное на рисунке 4.

Ŧ

쁢

÷

an ar

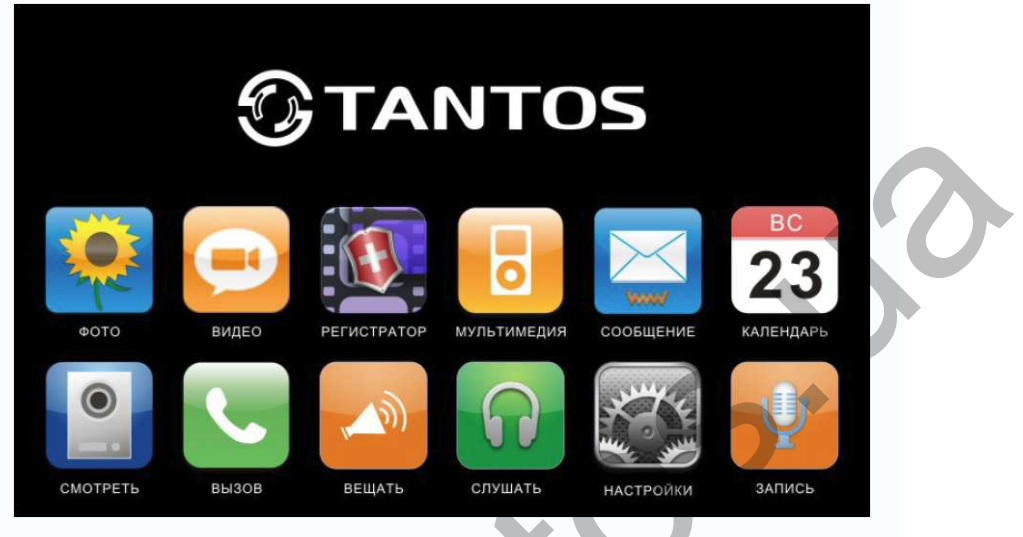

Рисунок 4

#### **Меню мультимедиа**

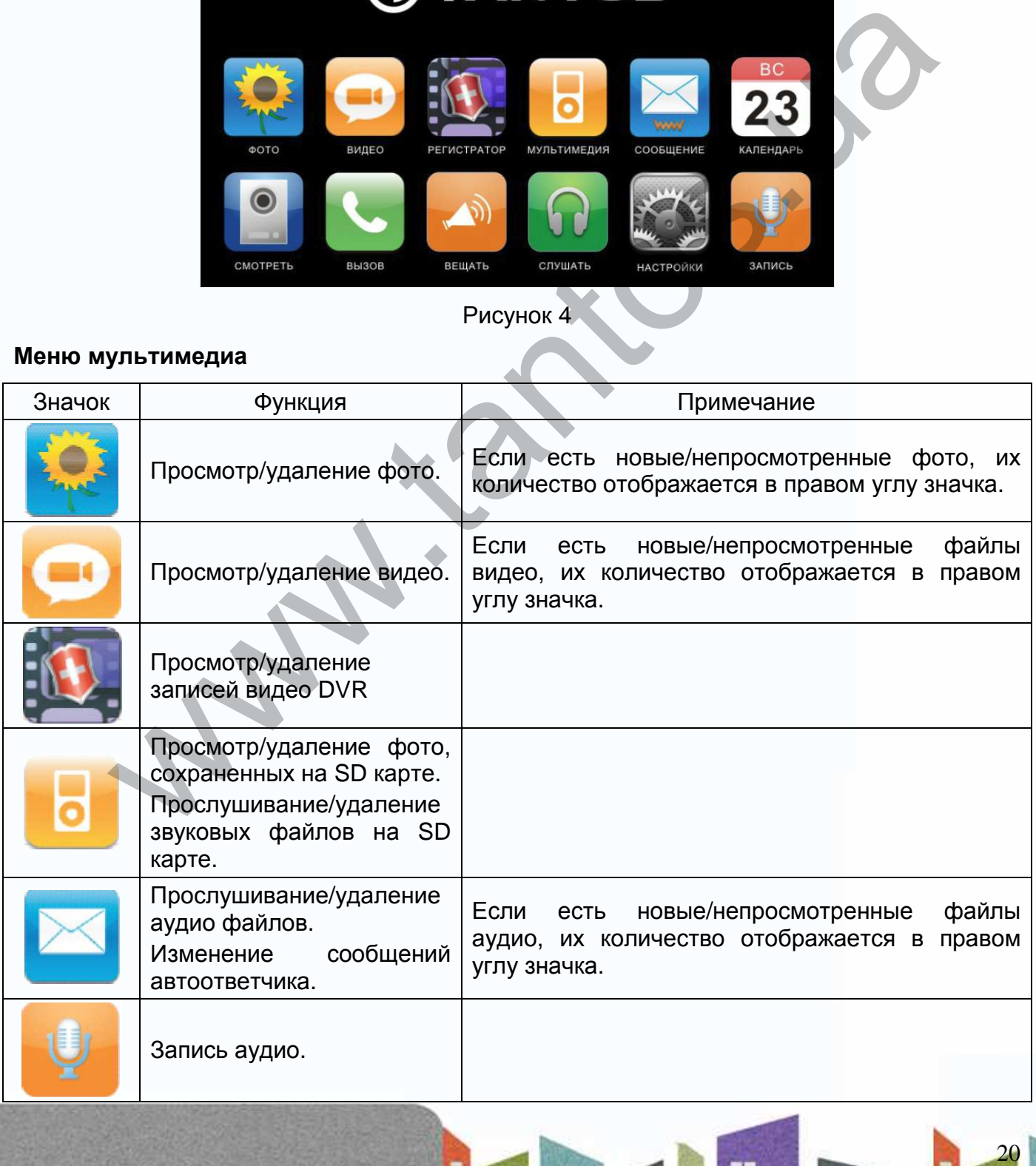

農業

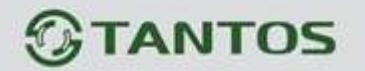

#### **Значки меню**

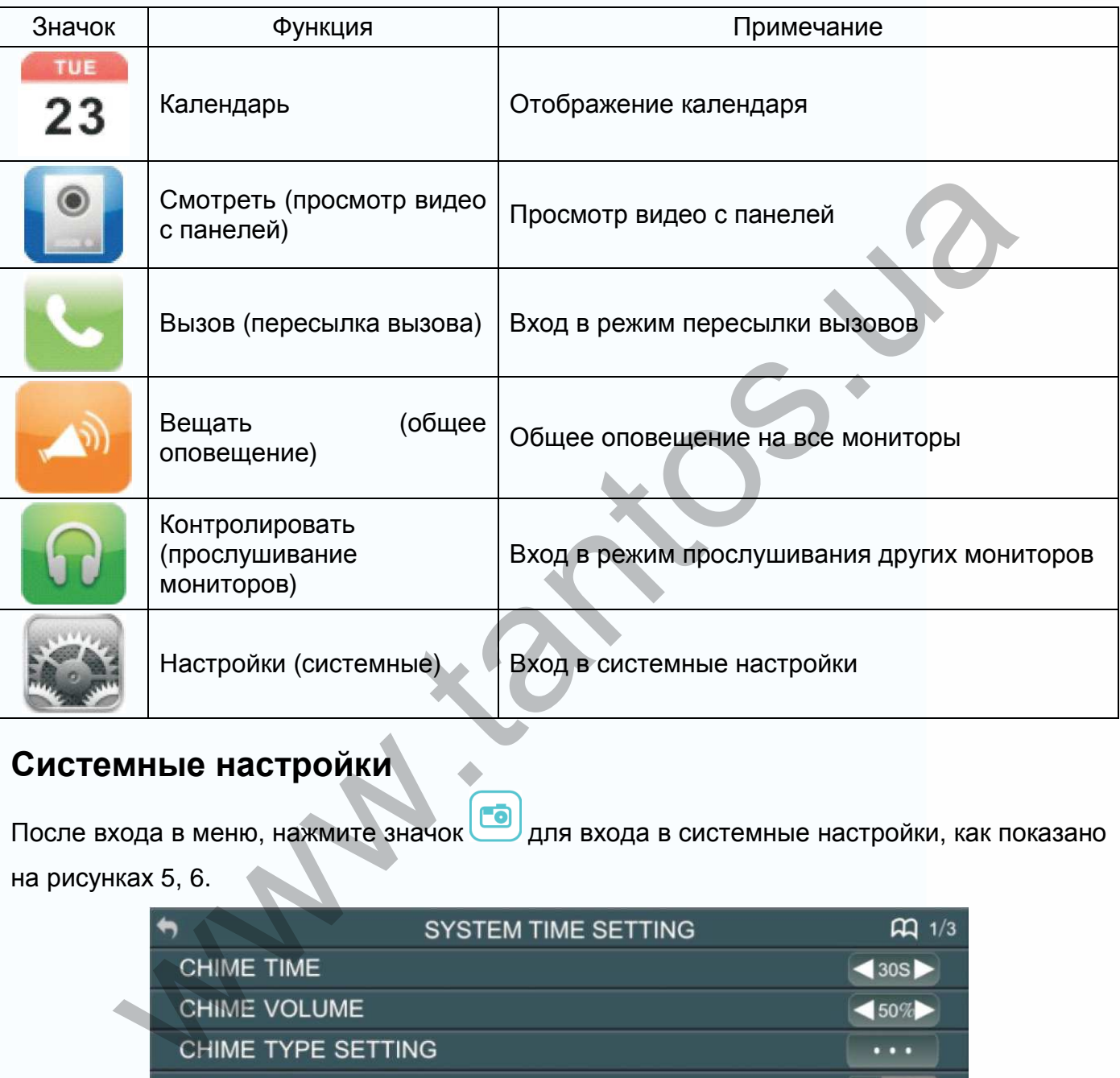

## **Системные настройки**

После входа в меню, нажмите значок для входа в системные настройки, как показано на рисунках 5, 6.

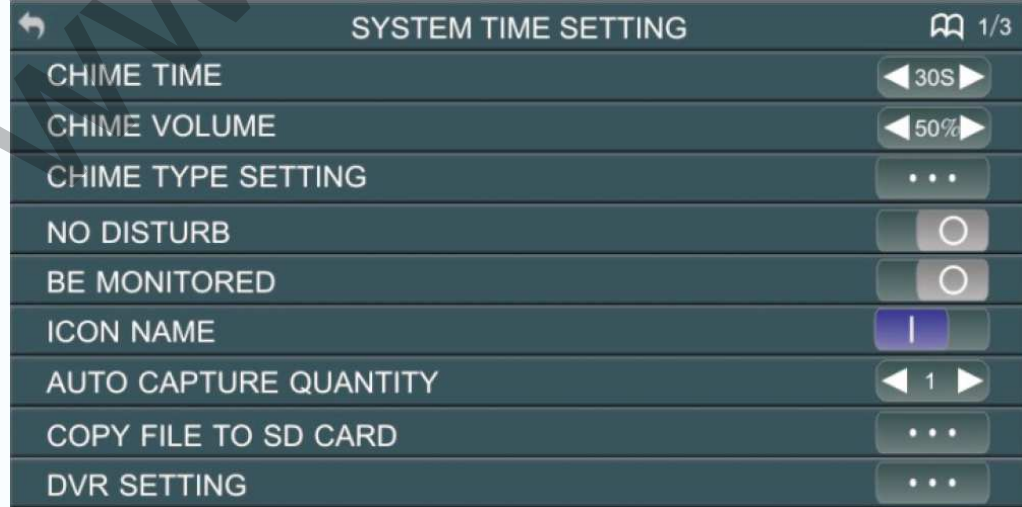

#### Рисунок 5

農業

an<br>Hi

블림

**SHAP** 

목원

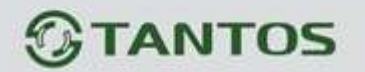

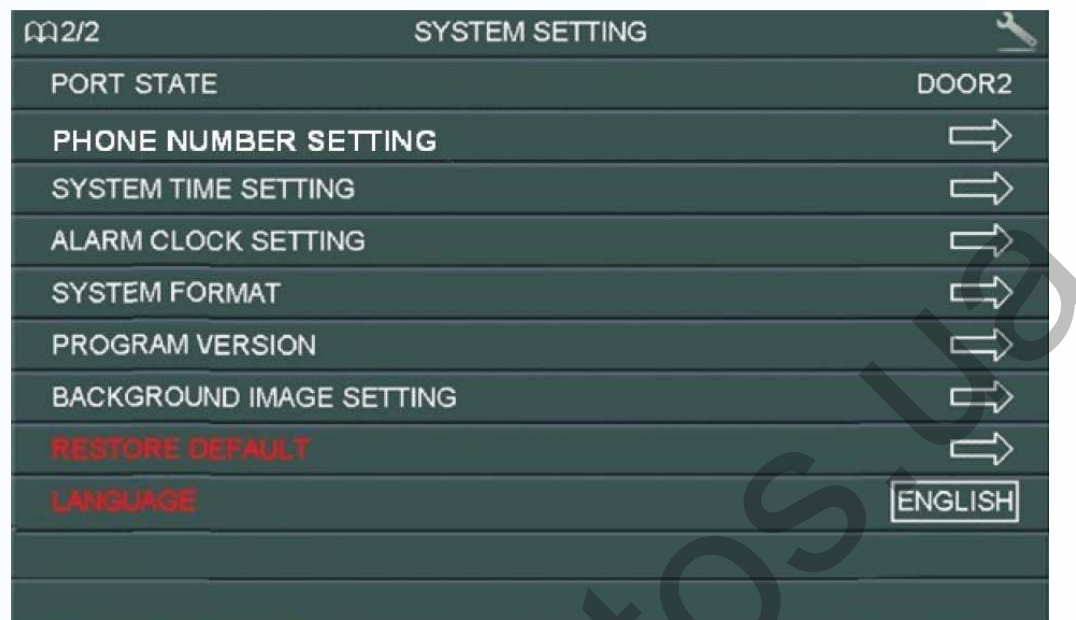

## Рисунок 6

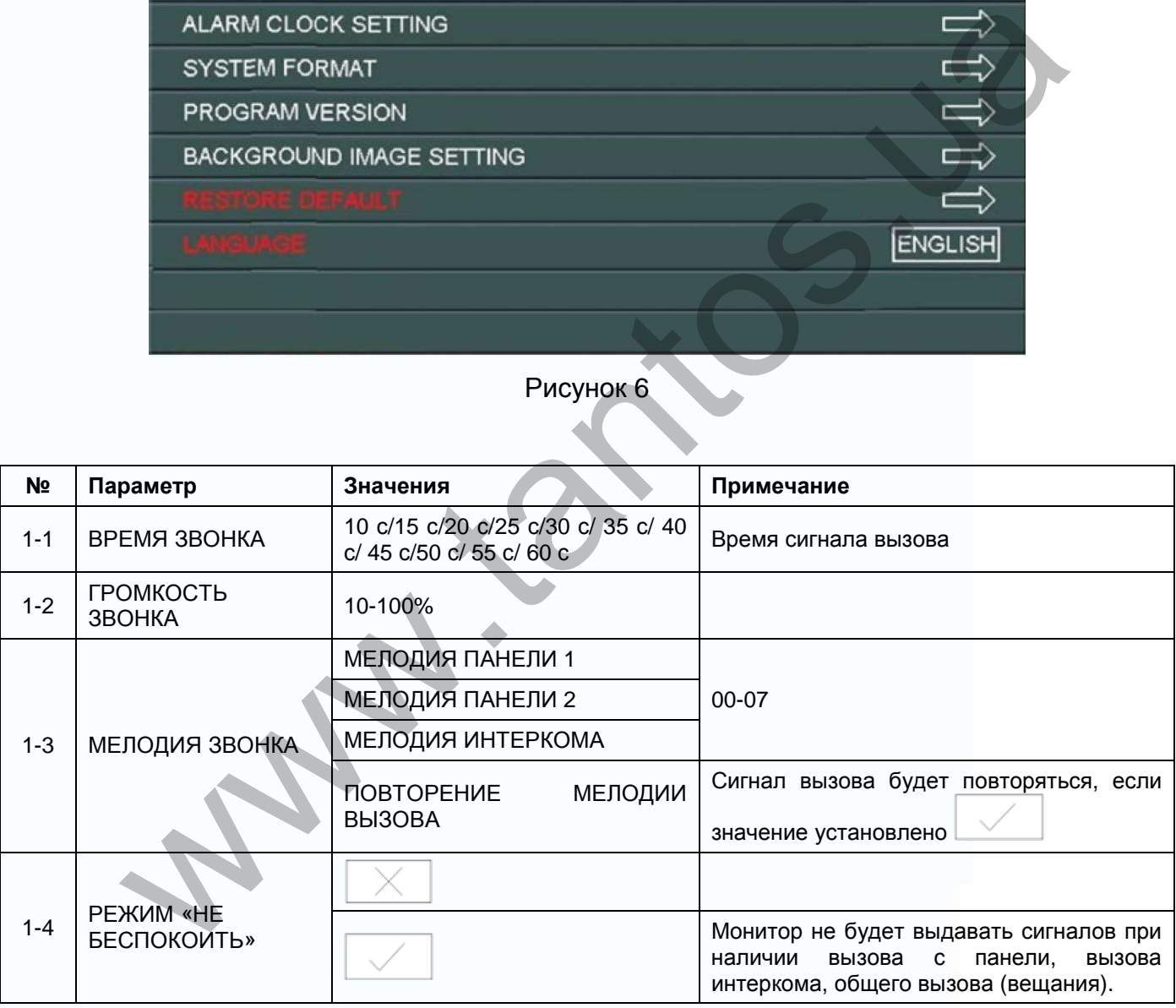

m

H

m<br>.

22

m

as

 $\mathbf{H}$ 

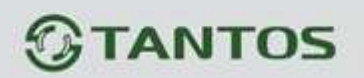

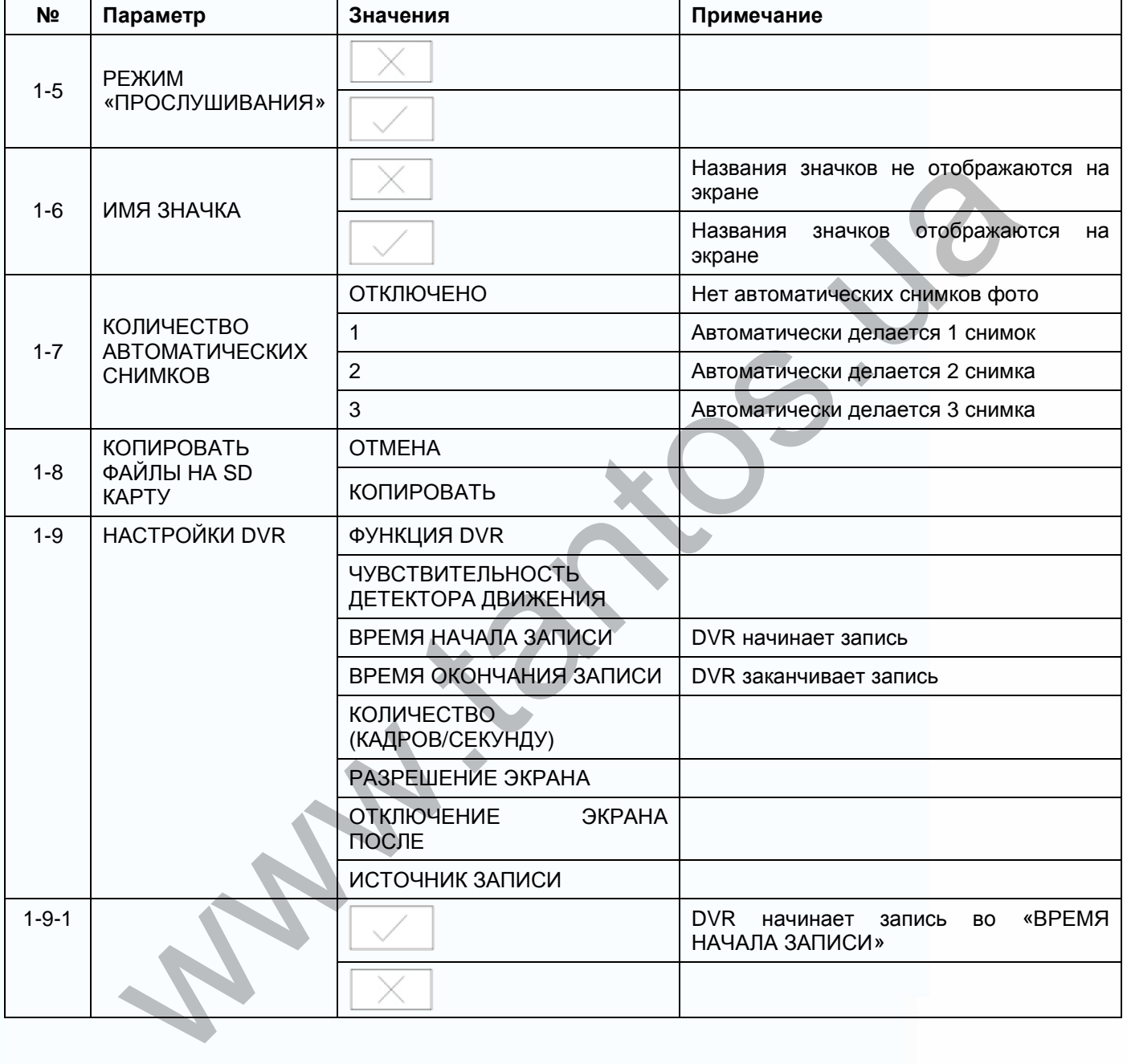

mu

 $\blacksquare$ 

as

Ħ

m

H

n<br>.

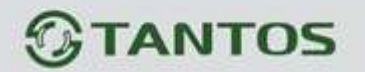

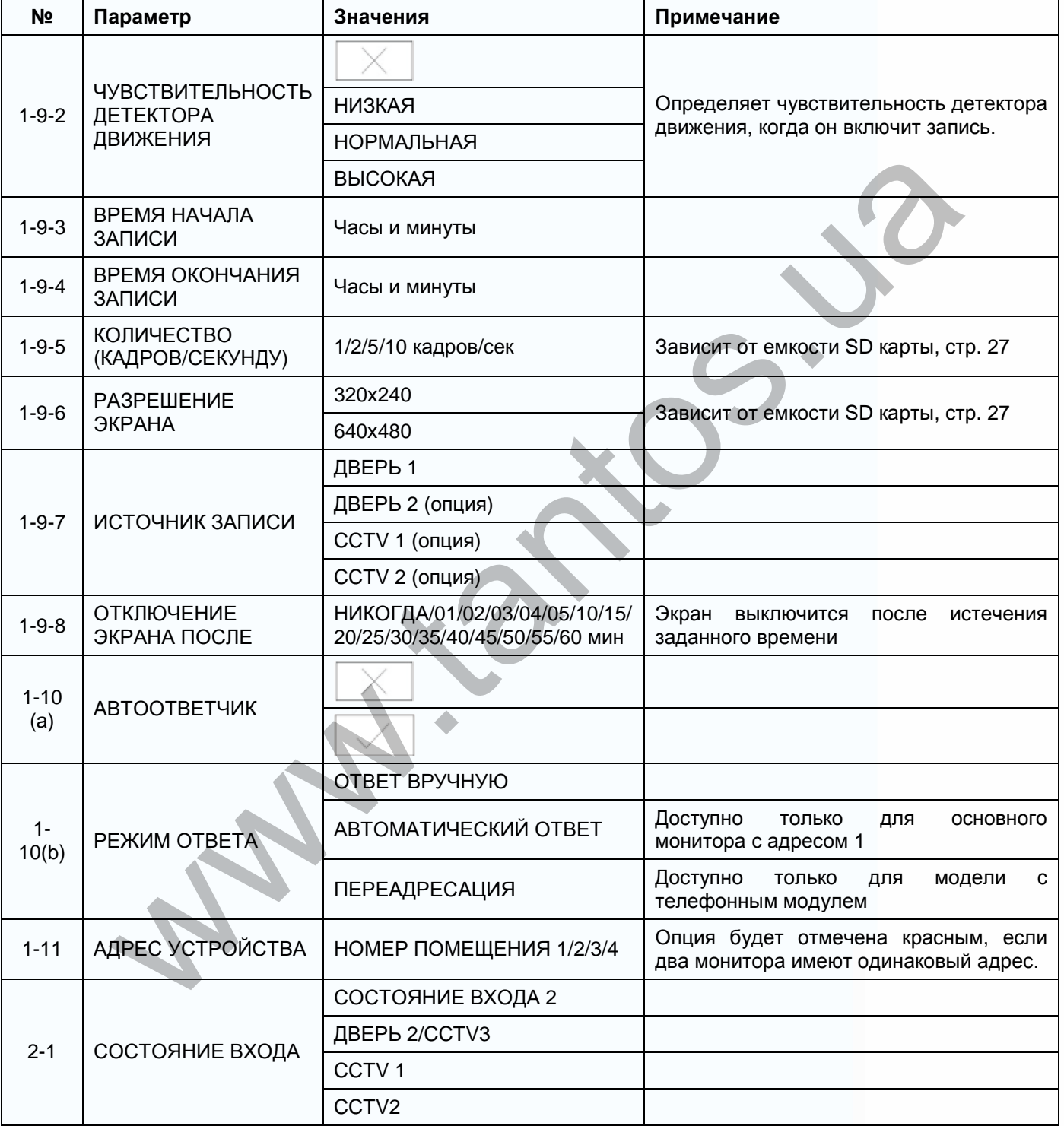

x

e.

 $\begin{array}{c} \hline \Xi \\ \Xi \end{array}$ 

as

24

n<br>.

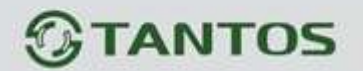

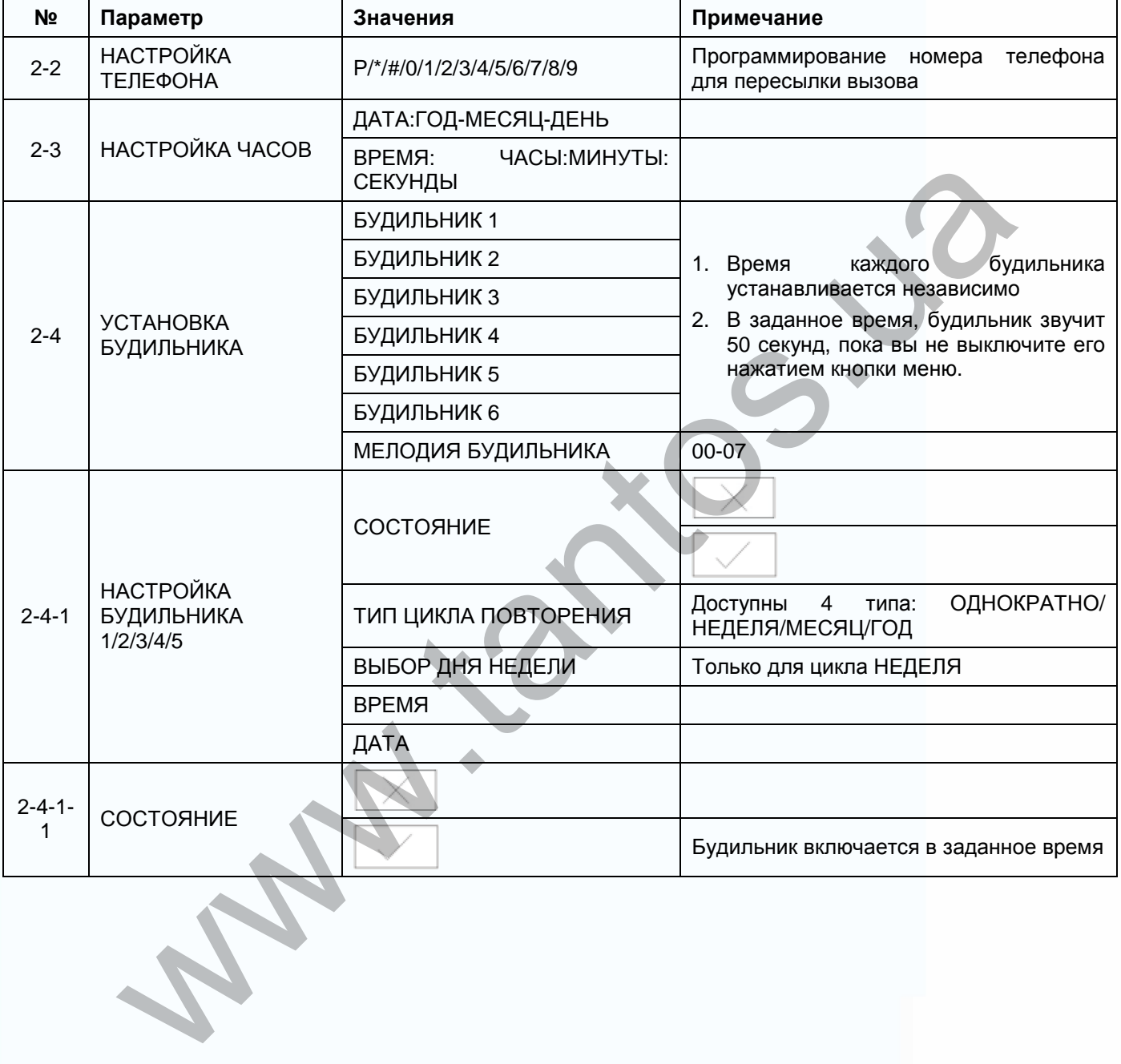

1882

m

H

e,

as

H,

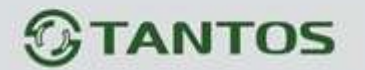

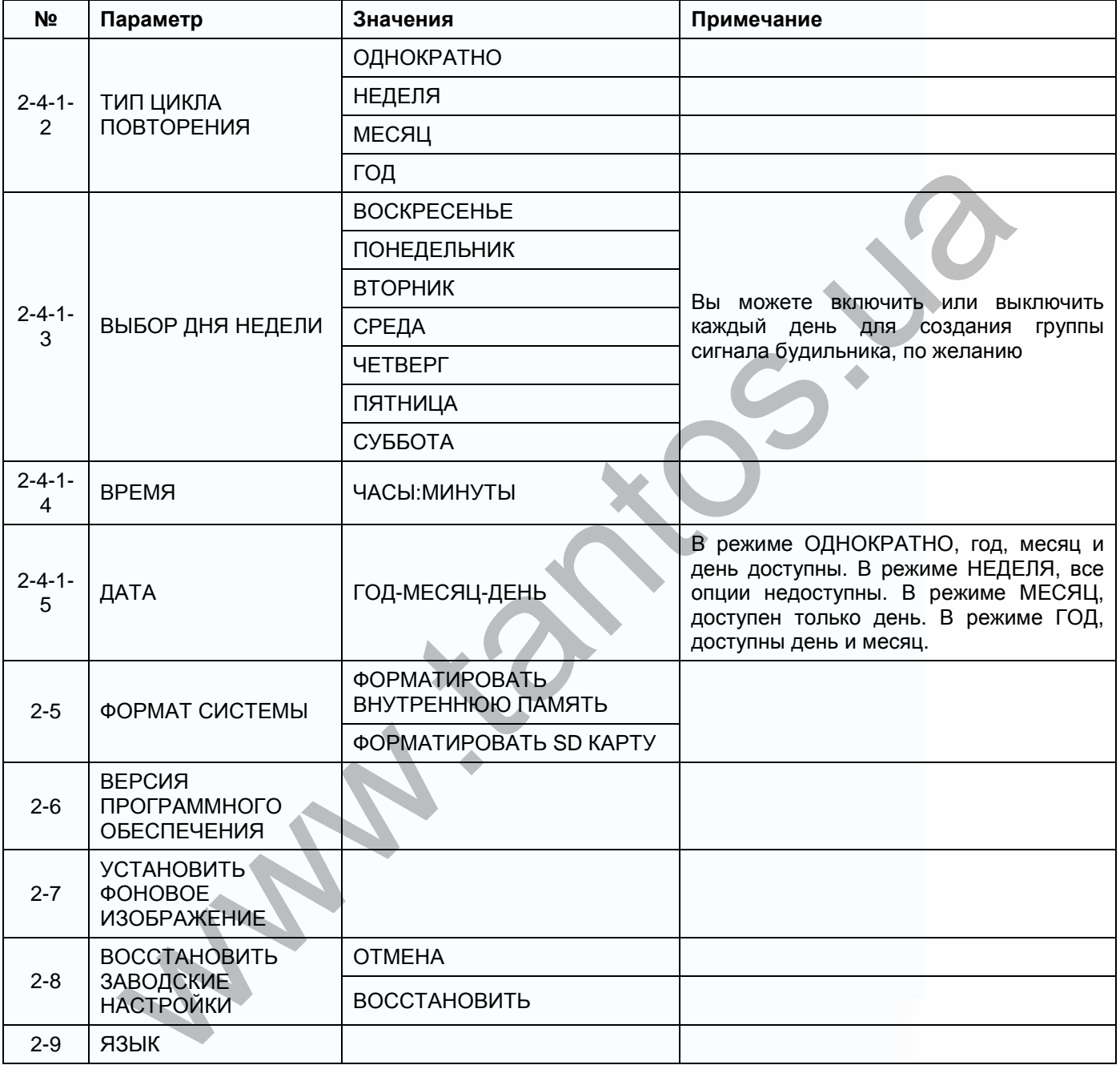

Примечание: Настройки меню 1-10 (b) АВТООТВЕТЧИК и 2-2 НАСТРОЙКА ТЕЛЕФОНА доступны только для моделей с телефонным модулем.

Ŧ

農業

H

26

목원

HH

## **Параметры для фото, записи видео и DVR**

**Функция фото**

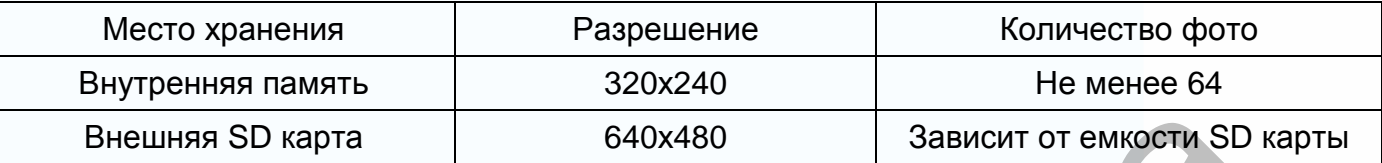

#### **Функция записи видео**

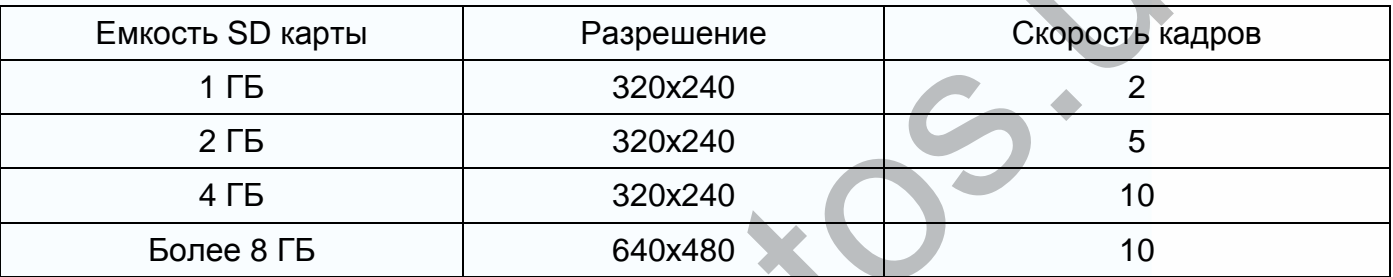

#### **Функция DVR**

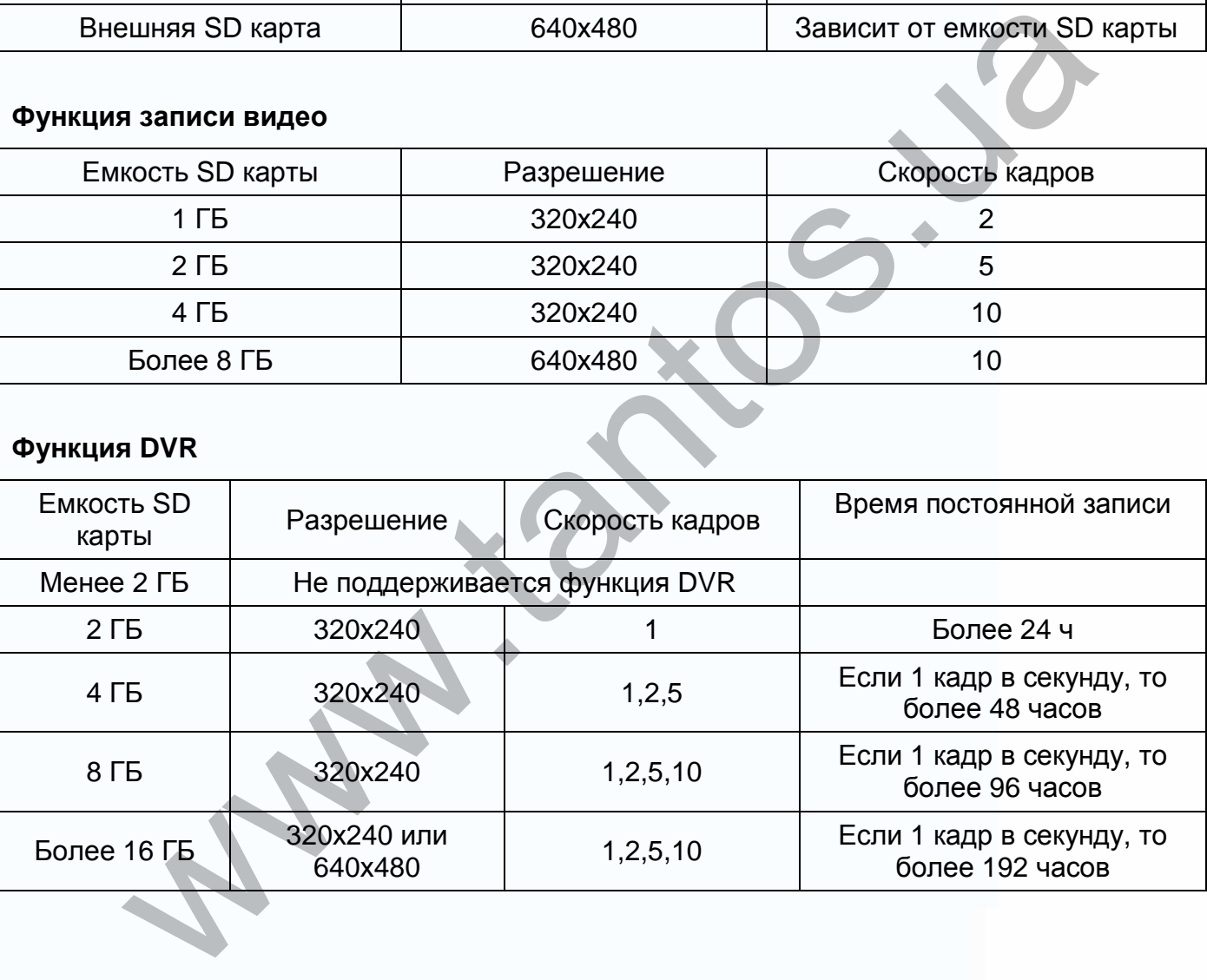

Примечание:

1. Время записи видео зависит от содержания записи (в худших условиях, карта 2 ГБ может записывать видео 320х240 при 1 кадре в секунду 28 часов, в лучших условиях, время записи может быть более 72 часов).

플음

H.

ue<br>Ele

Ŧ

9 H H

田島

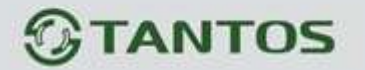

2. Если пользователь записывает сообщение на своем языке на SD карту, мы рекомендуем время сообщения менее 20 секунд, в противном случае, при форматировании SD карты, файл будет удален.

#### **Характеристики**

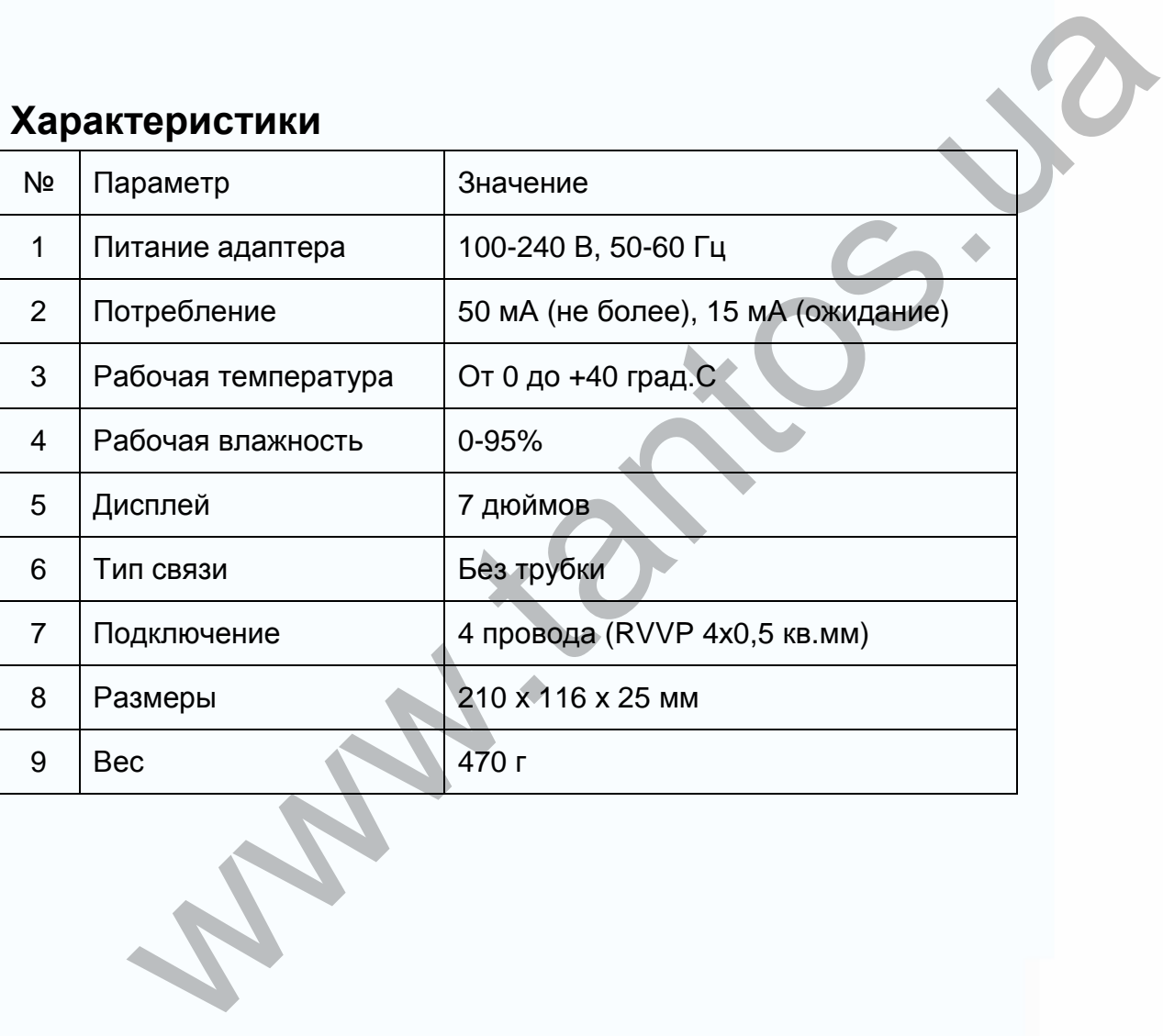

Параметры и характеристики изделия могут меняться без предварительного уведомления.

農業

렱

m

H

**SURR** 

28

₽¥